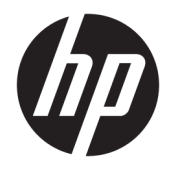

Hardwarevejledning

© Copyright 2018, 2019 HP Development Company, L.P.

Oplysningerne indeholdt heri kan ændres uden varsel. De eneste garantier for HP-produkter og serviceydelser er anført i de udtrykkelige garantierklæringer, der følger med sådanne produkter og serviceydelser. Intet i dette dokument skal forstås som udgørende en yderligere garanti. HP er ikke ansvarlige for tekniske eller redaktionelle fejl eller udeladelser indeholdt heri.

Tredje udgave: Juni 2019

Første udgave: Maj 2018

Dokumentets bestillingsnummer: L17286-083

#### **Produktbemærkning**

Denne vejledning beskriver funktioner, der er fælles for de fleste modeller. Nogle funktioner er muligvis ikke tilgængelige på dit produkt. For at få adgang til de nyeste brugervejledninger skal du gå til <http://www.hp.com/support>og følge anvisningerne for at finde dit produkt. Vælg derefter **Brugervejledninger**.

#### **Vilkår vedrørende software**

Når du installerer, kopierer, downloader eller på anden vis bruger de softwareprodukter, der er forudinstalleret på denne computer, indvilliger du i at være bundet af betingelserne i HP's slutbrugerlicensaftale (EULA). Hvis du ikke accepterer disse licensvilkår, er din eneste mulighed at returnere hele det ubrugte produkt (hardware og software) inden for 14 dage mod en refundering, der er underlagt forhandlerens refunderingspolitik.

For yderligere oplysninger eller for at anmode om en fuld refundering af computerens pris bedes du kontakte forhandleren.

### **Lidt om denne vejledning**

Denne vejledning indeholder grundlæggende oplysninger om opgradering af HP ProDesk pc'en til virksomheder.

- **ADVARSEL!** Angiver en farlig situation, der, hvis den ikke forhindres, **kan** resultere i alvorlig personskade eller død.
- **FORSIGTIG:** Angiver en farlig situation, der, hvis den ikke forhindres, **kan** resultere i mindre eller moderat personskade.
- **VIGTIGT:** Angiver oplysninger, der betragtes som vigtige, men ikke er forbundet med fare (f.eks. meddelelser, der vedrører skade på ejendom). Advarer brugeren om, at manglende overholdelse af en procedure i alle detaljer, kan medføre tab af data eller beskadigelse af hardware eller software. Indeholder også vigtige oplysninger til forklaring af et begreb eller udførelse af en opgave.
- **BEMÆRK:** Indeholder yderligere oplysninger, som understreger eller supplerer vigtige punkter i hovedteksten.
- $\frac{1}{2}$  TIP: Angiver tips, som hjælper dig til at fuldføre en bestemt opgave.

# **Indholdsfortegnelse**

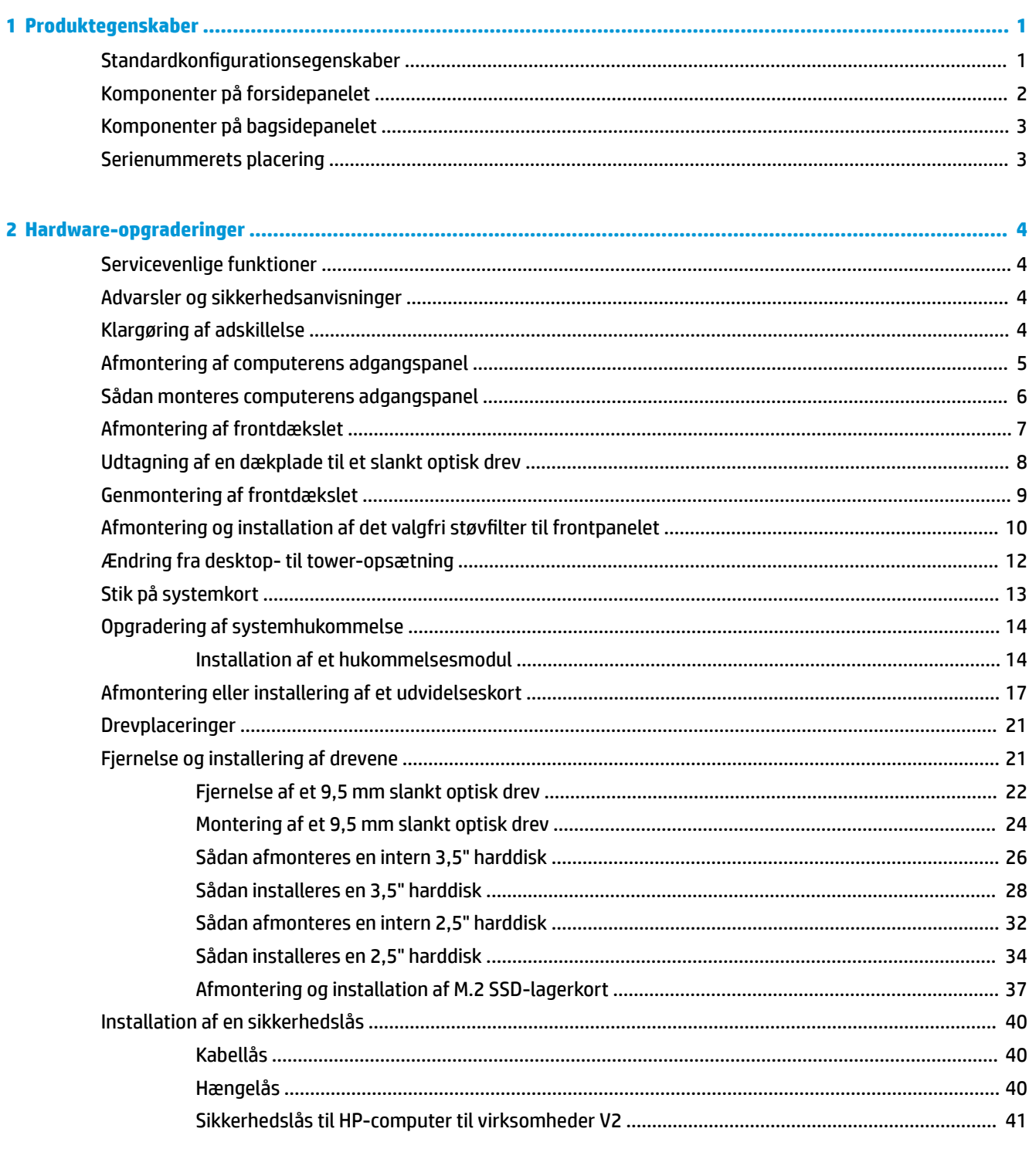

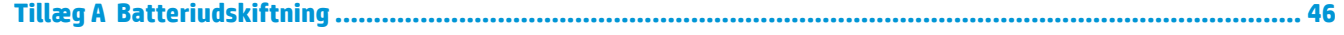

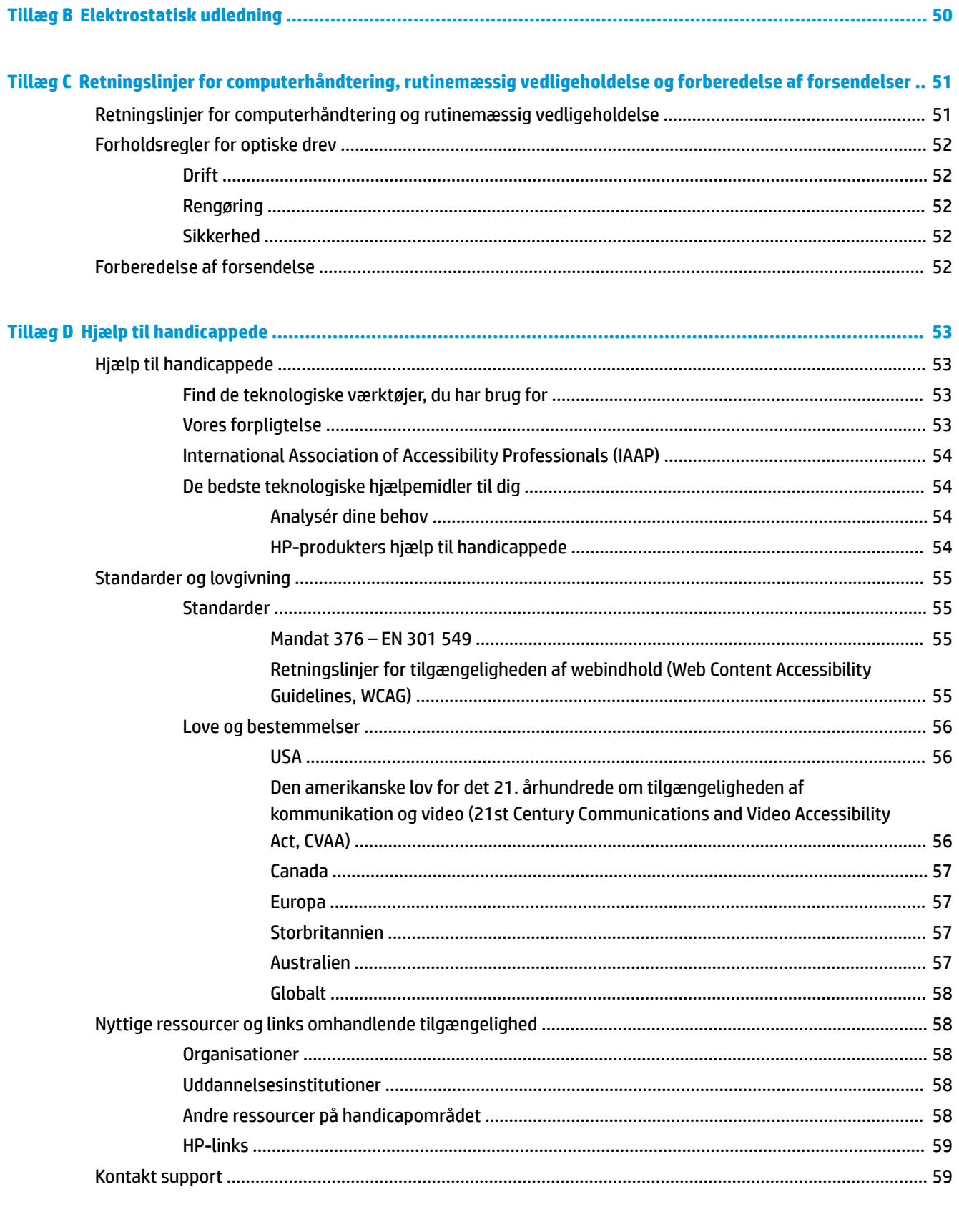

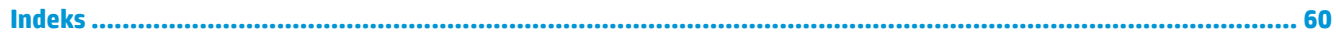

# <span id="page-6-0"></span>**1 Produktegenskaber**

# **Standardkonfigurationsegenskaber**

Funktionerne afhænger af modellen. For at modtage support og få flere oplysninger om den hardware og software, der er installeret på din computermodel, skal du køre hjælpeprogrammet HP Support Assistant.

**BEMÆRK:** Computermodellen kan bruges enten opretstående eller liggende. Se *Endring fra desktop- til* [tower-opsætning på side 12](#page-17-0).

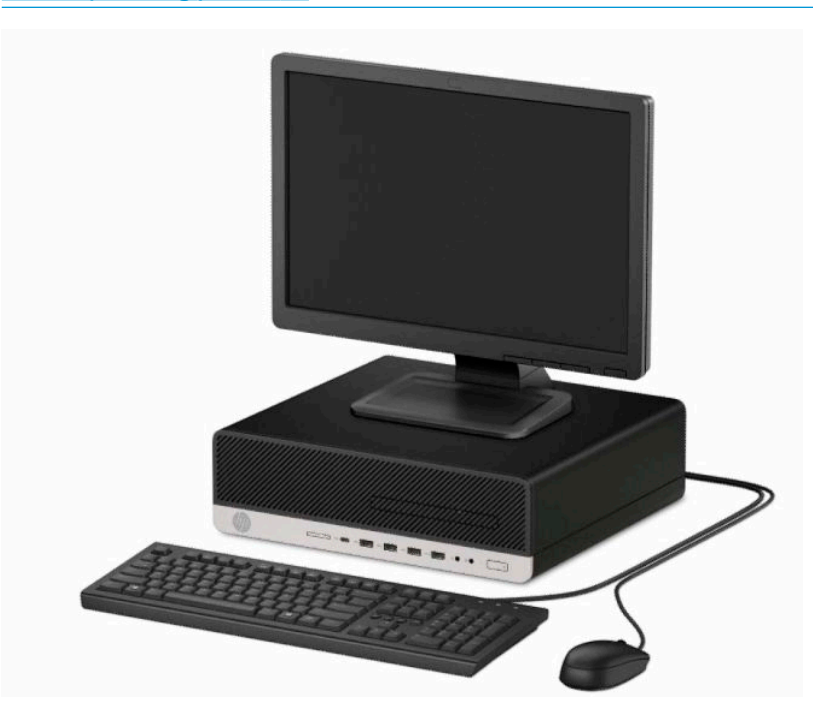

# <span id="page-7-0"></span>**Komponenter på forsidepanelet**

Drevkonfigurationen kan variere, afhængigt af modellen. Visse modeller kan være udstyret med en dækplade, der dækker rummet til det slanke optiske drev.

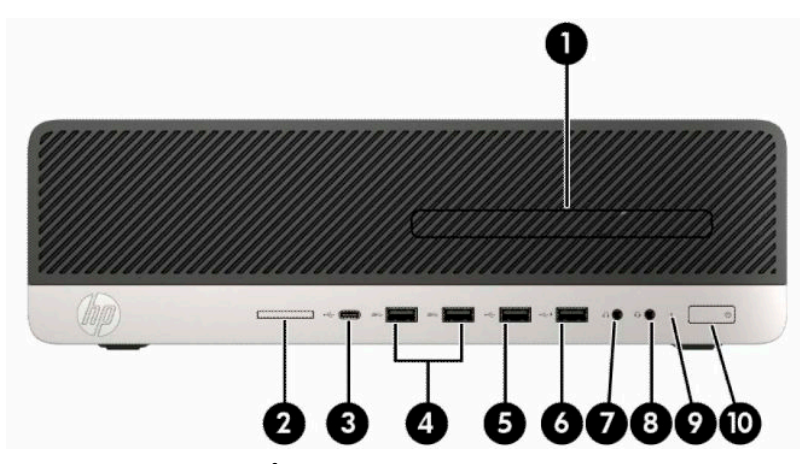

#### **Tabel 1-1 Komponenter på frontpanelet**

#### **Komponenter på forsidepanelet**

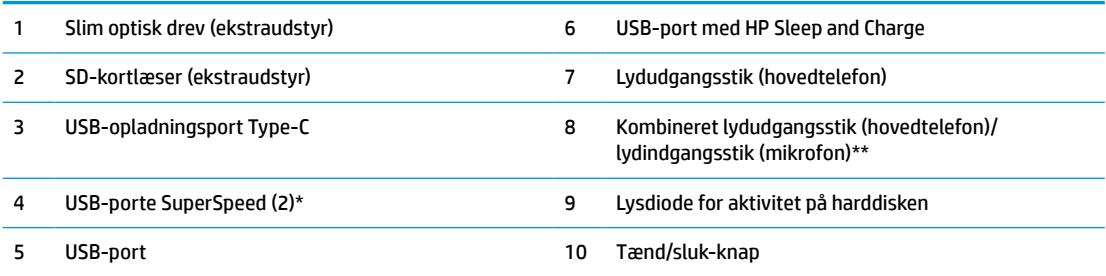

\* Porten tilslutter en USB-enhed og sørger for hurtig dataoverførsel. Den kan, selv når computeren er slukket, oplade produkter såsom en mobiltelefon, et kamera, en aktivitetstracker eller et smartwatch.

\*\* Der vises en dialogboks, når en enhed er tilsluttet kombinationsstikket. Vælg typen af enhed, der er tilsluttet.

**BEMÆRK:** Lysdioden på tænd/sluk-knappen lyser normalt hvidt, når strømmen er slået til. Hvis den blinker rødt, er der et problem med computeren, og der vises en diagnosticeringskode. Se *Vejledning til vedligeholdelse og service* for at fortolke koden.

## <span id="page-8-0"></span>**Komponenter på bagsidepanelet**

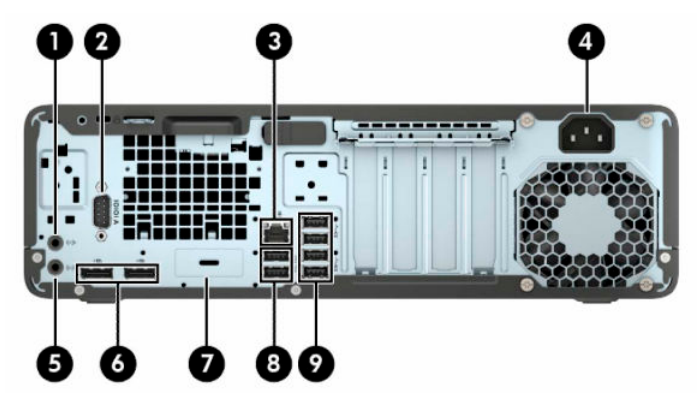

**Tabel 1-2 Komponenter på bagsidepanelet**

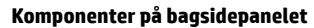

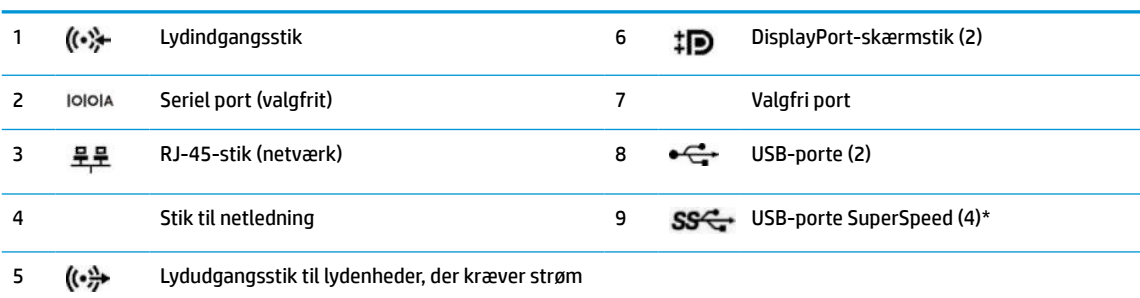

\* Porten tilslutter en USB-enhed og sørger for hurtig dataoverførsel. Den kan, selv når computeren er slukket, oplade produkter såsom en mobiltelefon, et kamera, en aktivitetstracker eller et smartwatch.

**BEMÆRK:** Din model kan muligvis have yderligere valgfrie porte, der fås hos HP.

Hvis der er installeret et grafikkort i et af systemkortslottene, kan videostikkene på grafikkortet og/eller den indbyggede grafik på systemkortet bruges. Det specifikke, installerede grafikkort og softwarekonfigurationen afgør funktionsmåden.

Systemkortets grafikkort kan deaktiveres ved at ændre indstillingerne i BIOS F10 Setup.

## **Serienummerets placering**

Alle computere har et entydigt serienummer og produkt-id-nummer, der er placeret på computerens yderside. Opbevar disse numre, så de er ved hånden, når du kontakter kundeservice for at få hjælp.

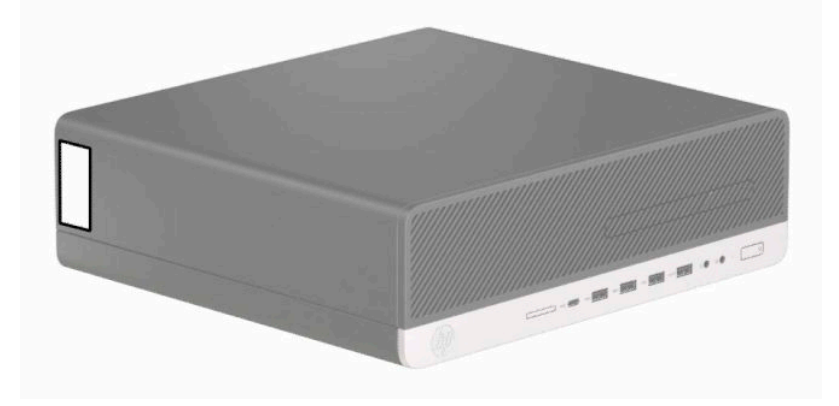

# <span id="page-9-0"></span>**2 Hardware-opgraderinger**

# **Servicevenlige funktioner**

Computeren indeholder funktioner, der gør den nem at opgradere og vedligeholde. Nogle af de fremgangsmåder for installation, der er beskrevet i dette kapitel, kræver en Torx T15-skruetrækker eller en flad skruetrækker.

## **Advarsler og sikkerhedsanvisninger**

Før opgraderinger foretages, er det vigtigt at læse alle nødvendige anvisninger, sikkerhedsforanstaltninger og advarsler i denne vejledning.

**ADVARSEL!** Sådan mindsker du risikoen for personskader på grund af elektrisk stød, varme overflader eller brand:

Fjern netstikket fra stikkontakten med vekselstrøm, og lad de interne systemkomponenter køle af, inden de berøres.

Tilslut ikke telekommunikations- eller telefonstik i indgangene på netværkskortet.

Fjern ikke netledningens jordforbindelse. Stikket med jordforbindelse har en vigtig sikkerhedsfunktion.

Sæt netledningen i en stikkontakt med jordforbindelse, hvortil der altid er nem adgang.

For at reducere risikoen for alvorlige personskader skal du læse Vejledningen *Sikkerhed og komfort*. Her beskrives korrekt indretning af arbejdsplads og korrekt arbejdsstilling, sundhed samt arbejdsvaner for computerbrugere. I vejledningen *Sikkerhed og komfort* findes også vigtige oplysninger om elektriske og mekaniske sikkerhedsforanstaltninger. Vejledningen *Sikkerhed og komfort* findes på internettet på adressen <http://www.hp.com/ergo>.

**ADVARSEL!** Strømførende og bevægelige dele indeni.

Afbryd strømmen til udstyret, inden kabinettet fjernes.

Sæt kabinettet tilbage på plads, og fastgør det, inden du igen tilslutter strømmen til udstyret.

**VIGTIGT:** Statisk elektricitet kan beskadige de elektriske komponenter i computeren eller udstyret. Inden disse procedurer påbegyndes, skal du sikre dig, at du ikke afgiver statisk elektricitet ved at røre ved en metalgenstand med jordforbindelse. Se [Elektrostatisk udledning på side 50](#page-55-0) for at få yderligere oplysninger.

Når computeren er tilsluttet en stikkontakt, er der altid spænding på systemkortet. Du skal altid tage netledningen til vekselstrøm ud af strømkilden, inden den tynde klient åbnes for at undgå skader på computerens interne komponenter.

## **Klargøring af adskillelse**

- **1.** Fjern/frakobl alle sikkerhedsenheder, der forhindrer åbning af computeren.
- **2.** Fjern alle flytbare medier, som f.eks. CD'er og USB-flashdrev, fra computeren.
- **3.** Sluk computeren korrekt via operativsystemet, og sluk derefter alle eksterne enheder.
- **4.** Frakobl netledningen fra stikkontakten, og frakobl alle eksterne enheder.

<span id="page-10-0"></span>**VIGTIGT:** Så længe systemet er tilsluttet en tændt stikkontakt med vekselstrøm, er der altid spænding på systemkortet, uanset om systemet er tændt eller slukket. Du skal frakoble netledningen for at undgå skader på computerens indbyggede komponenter.

## **Afmontering af computerens adgangspanel**

Adgangspanelet skal fjernes for at opnå adgang til de interne komponenter.

- **1.** Klargør computeren til adskillelse. Se [Klargøring af adskillelse på side 4](#page-9-0).
- **2.** Hvis computeren er monteret på en fod, skal computeren afmonteres fra foden, og derefter lægges computeren ned.
- **3.** Skub adgangspanelets udløserarm (1) til venstre, så den låses på plads. Skub derefter adgangspanelet (2) tilbage, og løft det af computeren (3).

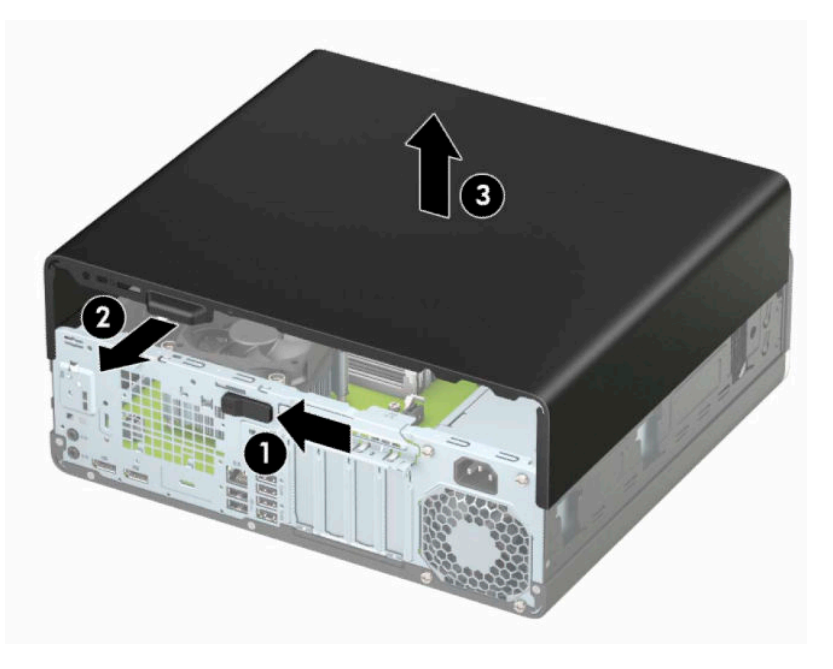

# <span id="page-11-0"></span>**Sådan monteres computerens adgangspanel**

Kontrollér, at adgangspanelets udløserarm er fastlåst, placér derefter adgangspanelet på computeren (1), og skub panelet (2) fremad. Udløserarmen bevæger sig automatisk tilbage mod højre og fastlåser adgangspanelet.

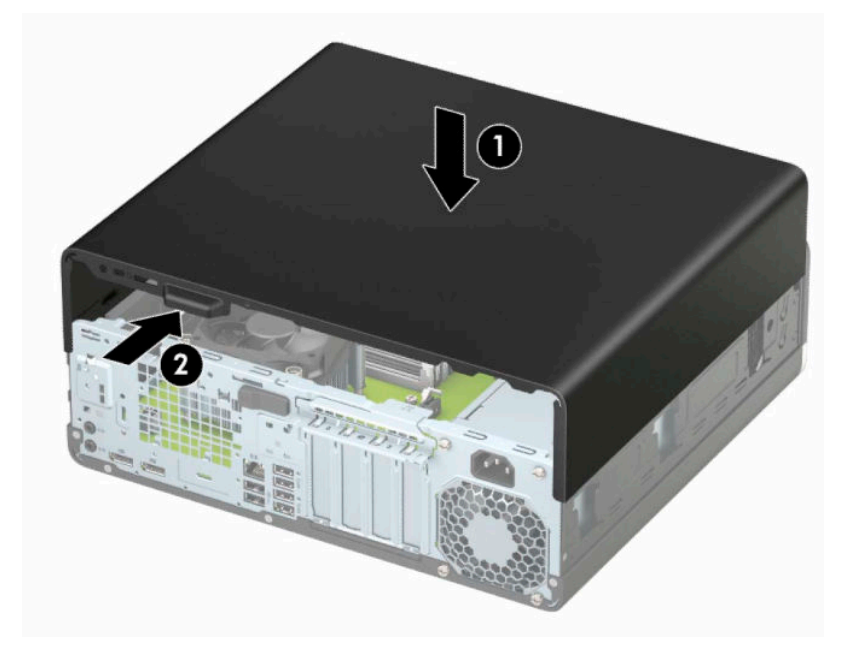

# <span id="page-12-0"></span>**Afmontering af frontdækslet**

- **1.** Klargør computeren til adskillelse. Se [Klargøring af adskillelse på side 4](#page-9-0).
- **2.** Afmonter computerens adgangspanel. Se [Afmontering af computerens adgangspanel på side 5.](#page-10-0)
- **3.** Løft op i de tre tapper øverst på frontpanelet (1), og drej derefter frontpanelet af kabinettet (2).

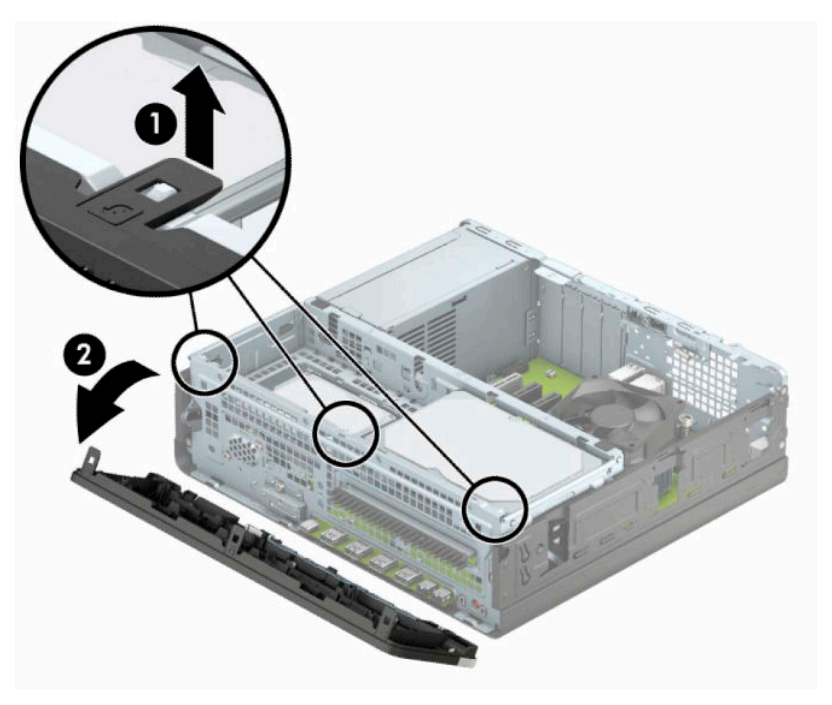

# <span id="page-13-0"></span>**Udtagning af en dækplade til et slankt optisk drev**

På visse modeller dækker en dækplade over drevpladsen til et optisk slim-drev. Fjern dækpladen før du installerer et optisk drev. Sådan fjerner du dækpladen:

- **1.** Klargør computeren til adskillelse. Se [Klargøring af adskillelse på side 4](#page-9-0).
- **2.** Fjern computerens adgangspanel. Se [Afmontering af computerens adgangspanel på side 5](#page-10-0).
- **3.** Fjern frontdækslet. Se [Afmontering af frontdækslet på side 7](#page-12-0).
- **4.** Tryk indad på tappen på højre side af dækpladen (1), og rotér derefter dækpladen af forkanten (2).

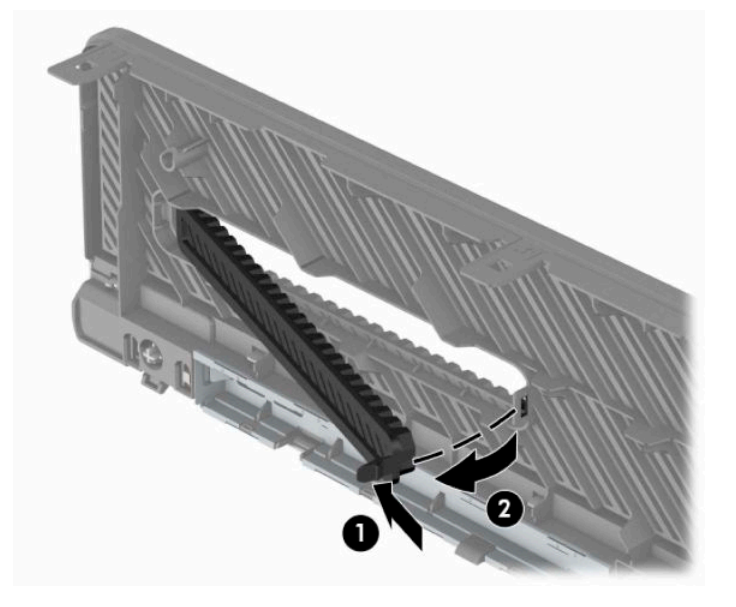

# <span id="page-14-0"></span>**Genmontering af frontdækslet**

Sæt de tre kroge på frontdækslets underside (1) ind i de rektangulære huller på chassiset, og rotér derefter den øverste del af frontdækslet over på chassiset (2), indtil dækslet klikker på plads.

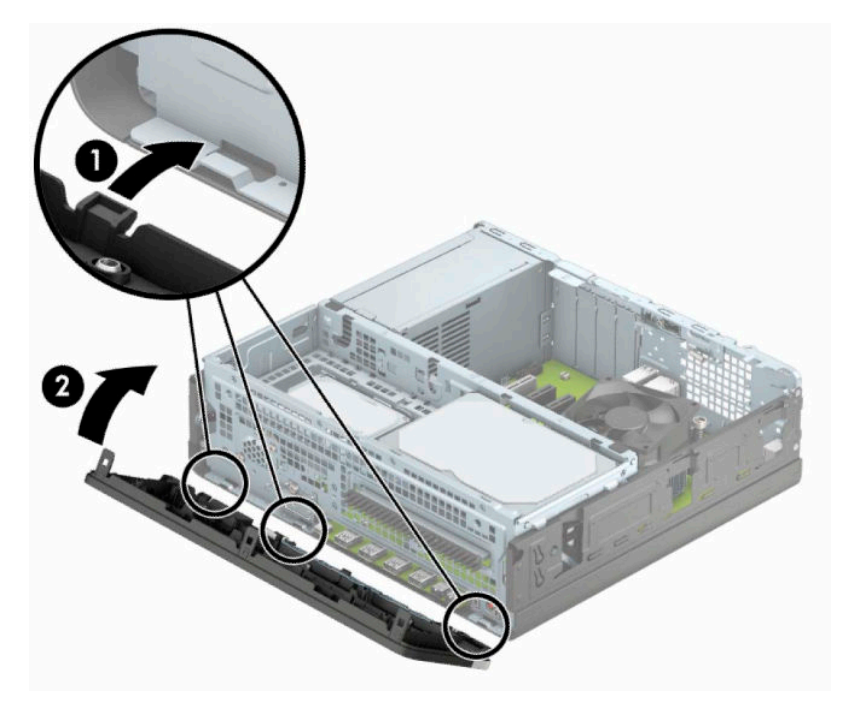

## <span id="page-15-0"></span>**Afmontering og installation af det valgfri støvfilter til frontpanelet**

Nogle modeller er udstyret med et valgfrit støvfilter i frontpanelet. Du skal regelmæssigt rense støvfilteret, så det støv, der indsamles af filteret ikke hæmmer luftgennemstrømningen i computeren.

**BEMÆRK:** Det valgfri støvfilter til frontpanelet kan fås hos HP.

For at fjerne, rengøre og montere støvfilteret:

- **1.** Klargør computeren til adskillelse. Se [Klargøring af adskillelse på side 4](#page-9-0).
- **2.** Fjern computerens adgangspanel. Se [Afmontering af computerens adgangspanel på side 5](#page-10-0).
- **3.** Fjern frontdækslet. Se [Afmontering af frontdækslet på side 7](#page-12-0).
- **4.** For at fjerne støvfiltret, skal du bruge fingrene til at adskille filtret fra frontpanelet på de steder, som er vist nedenfor.

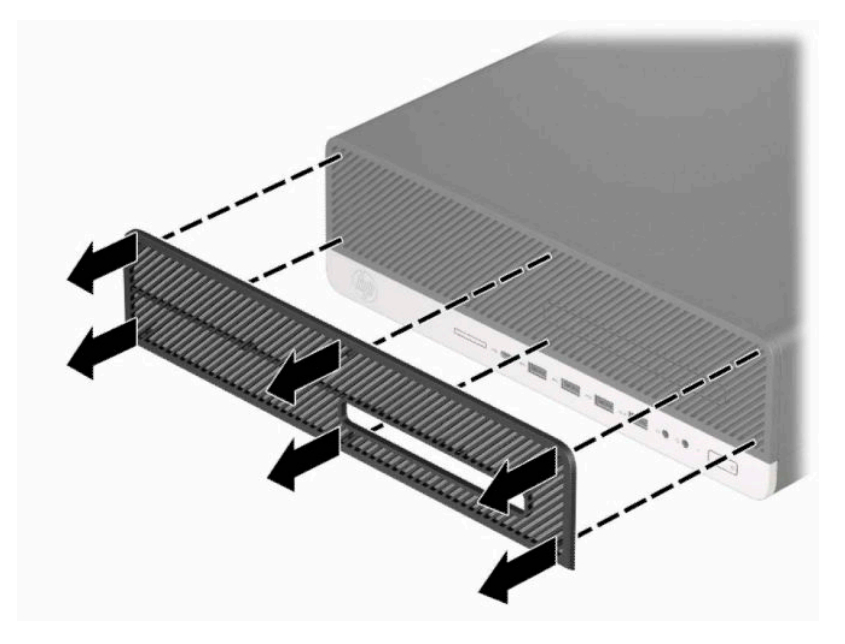

**5.** Brug en blød børste eller klud til at fjerne støv fra filteret. Hvis det er meget snavset renses filtret med rent vand.

**6.** For at montere støvfiltret, skal du trykke filtret godt fast på frontpanelet, på de steder som er vist nedenfor.

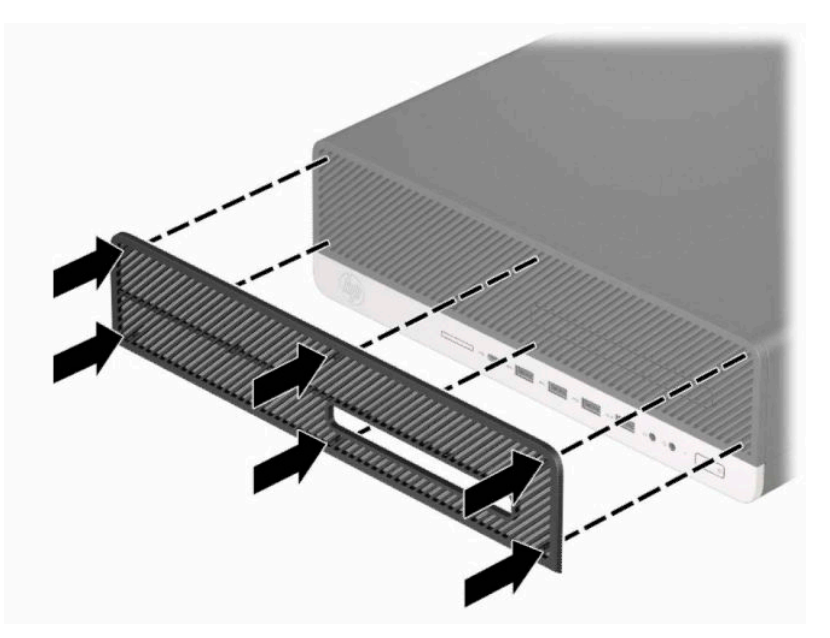

**7.** Forbind alle eksterne enheder og netledningen, og tænd derefter for computeren.

# <span id="page-17-0"></span>**Ændring fra desktop- til tower-opsætning**

Computere af type Small Form Factor kan anvendes som tower vha. en valgfri tower-sokkel, der kan købes hos HP.

- **BEMÆRK:** HP anbefaler, at man bruger et valgfrit tower-stativ, så computeren står stabilt i toweropsætning.
	- **1.** Klargør computeren til adskillelse. Se [Klargøring af adskillelse på side 4](#page-9-0).
	- **2.** Vend computeren, så den højre side vender opad, og anbring computeren på den valgfrie sokkel.

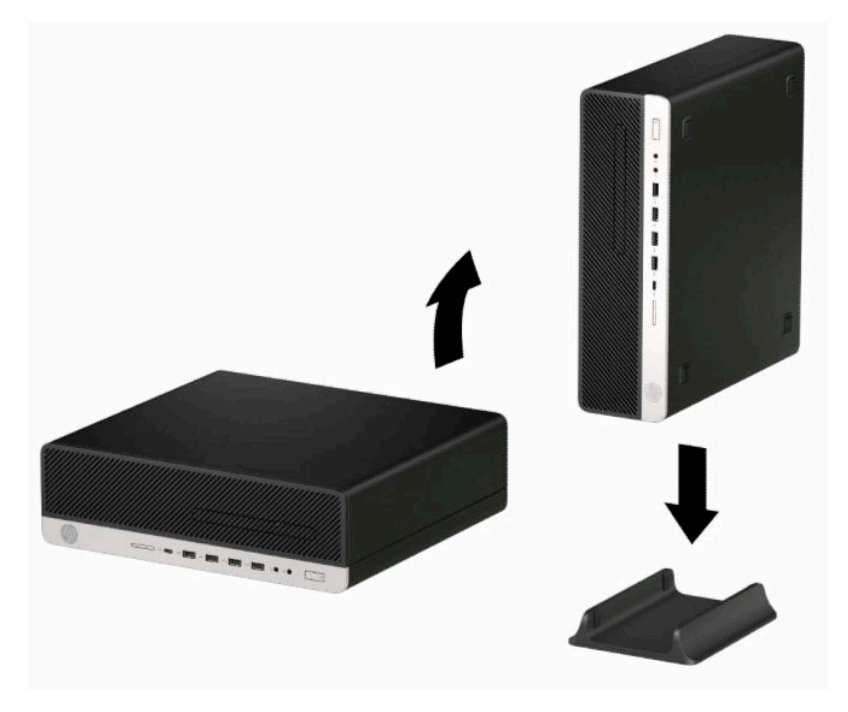

- **3.** Forbind alle eksterne enheder og netledningen, og tænd derefter for computeren.
	- **BEMÆRK:** Sørg for, at der er mindst 10,2 cm (4") fri plads uden forhindringer på alle sider af computeren.
- **4.** Lås alle sikkerhedsanordninger, der blev låst op før computeren blev flyttet.

# <span id="page-18-0"></span>**Stik på systemkort**

Se illustrationen og tabellen nedenfor for at identificere drevforbindelser til systemkort.

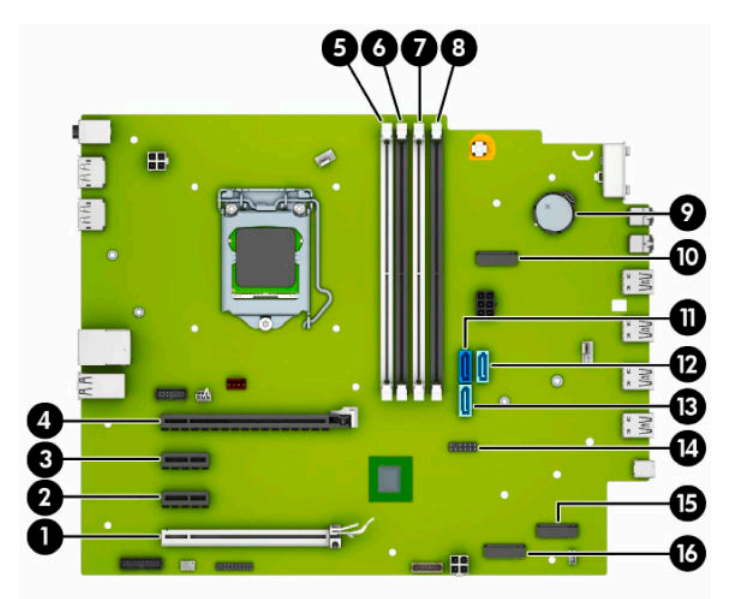

#### **Tabel 2-1 Stik på systemkort**

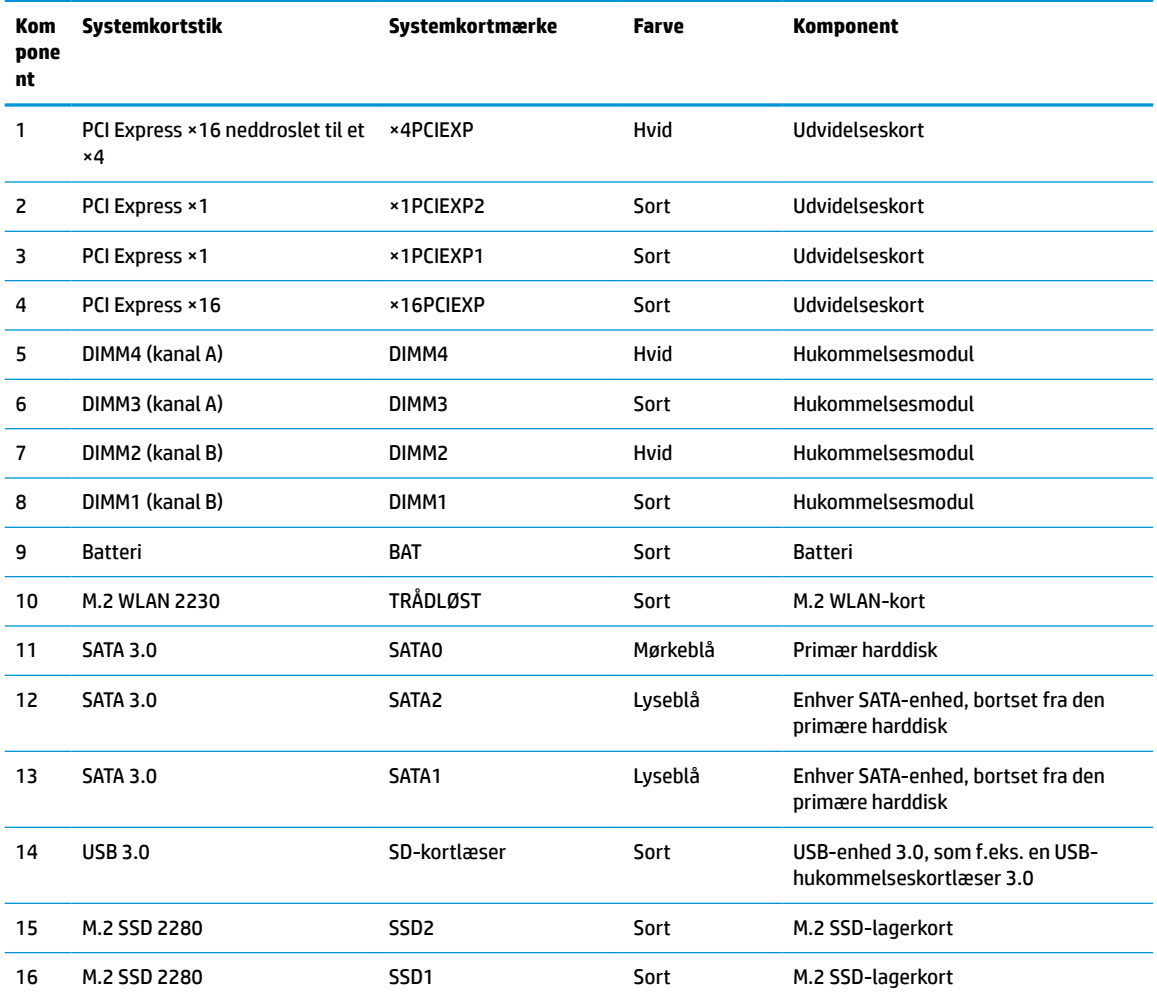

# <span id="page-19-0"></span>**Opgradering af systemhukommelse**

Computeren leveres med DIMM (dual inline memory module) DDR4-SDRAM-hukommelsesmoduler (double data rate 4 synchronous dynamic random access memory).

Hukommelsessoklerne på systemkortet er udfyldt med mindst ét forudinstalleret hukommelsesmodul. For at opnå maksimal hukommelsesunderstøttelse kan du udfylde systemkortet med op til 128 GB hukommelse, der er konfigureret i en dobbeltkanalstilstand med høj ydeevne. Den maksimale hukommelseskapacitet af et enkelt modul er 32 GB.

For at systemet fungerer korrekt, skal DIMM-modulerne overholde følgende specifikationer:

- Industristandard med 288 stikben
- Ikke-ECC PC4-21300 DDR4-2666 MHz-compliant uden buffer
- 1,2 volt DDR4-SDRAM hukommelsesmoduler
- CAS-ventetid 19 DDR4 2666 MHz
- Obligatoriske JEDEC SPD-oplysninger

Computeren understøtter følgende:

- 512 MB, 1 GB, 2 GB, 4 GB, 8 GB og 16 GB ikke-ECC hukommelsesteknologier
- Enkeltsidede og dobbeltsidede hukommelsesmoduler
- Hukommelsesmoduler, som er konstrueret med ×8 og ×16 DDR-enheder. Hukommelsesmoduler, som er konstrueret med ×4 SDRAM, understøttes ikke

**BEMÆRK:** Systemet fungerer ikke korrekt, hvis du installerer ikke-understøttede hukommelsesmoduler.

### **Installation af et hukommelsesmodul**

Systemkortet indeholder fire hukommelsesstik, to stik pr. kanal. Stikkene er mærket som DIMM1, DIMM2, DIMM3 og DIMM4. Stikkene DIMM1 og DIMM2 bruger hukommelseskanal B. Stikkene DIMM3 og DIMM4 bruger hukommelseskanal A.

Systemet kører automatisk i enten enkeltkanaltilstand, dobbeltkanaltilstand eller fleksibel tilstand, afhængigt af hvordan DIMM-modulerne er installeret.

**BEMÆRK:** Hukommelseskonfigurationer med enkeltkanel og ubalanceret dobbeltkanal vil resultere i ringe grafikydelse.

- Systemet kører i enkeltkanaltilstand, hvis der kun er udfyldt ét DIMM-stik.
- Systemet kører i en højtydende dobbeltkanalstilstand, hvis den samlede hukommelseskapacitet for DIMM-modulerne i kanal A svarer til den samlede hukommelseskapacitet for DIMM-modulerne i kanal B. Teknologien og enhedens bredde kan variere mellem kanalerne. Hvis kanal A f.eks. udfyldes med to 1 GB DIMM-moduler, og kanal B udfyldes med et 2 GB DIMM-modul, kører systemet i dobbeltkanalstilstand.

**BEMÆRK:** Når du bruger to hukommelsesmoduler, skal delnumrene på begge DIMMhukommelsesmodulerne være identiske for at indstille hukommelseshastigheden til den maksimale ydelsestilstand (2666 MHz).

Systemet kører i fleksibel-tilstand, hvis den samlede hukommelseskapacitet for DIMM-modulerne i kanal A svarer til den samlede hukommelseskapacitet for DIMM-modulerne i kanal B. I fleksibel-tilstand beskriver den kanal udfyldt med den mindste mængde hukommelse den samlede mængde hukommelse, som tildeles to kanaler, og den resterende mængde tildeles til en kanal. For at opnå

optimal hastighed bør kanalerne fordeles sådan, at den største mængde hukommelse fordeles mellem de to kanaler. Hvis en kanal har mere hukommelse end den anden, bør den største værdi tildeles kanal A. Hvis du f.eks. udfylder stikkene med et 2 GB DIMM-modul og tre 1 GB DIMM-moduler, skal kanal A udfyldes med 2 GB DIMM-modulet og et 1 GB DIMM-modul, og kanal B skal udfyldes med de to andre 1 GB DIMM-moduler. Med denne konfiguration vil 4 GB køre som dobbeltkanaler og 1 GB vil køre som enkelt kanal.

- Den maksimale driftstilstand for alle tilstande bestemmes af systemets langsomste DIMM-modul.
- **VIGTIGT:** Du skal frakoble netledningen og vente cirka 30 sekunder på at strømmen er drænet, før du tilføjer eller fjerner hukommelsesmoduler. Så længe computeren er tilsluttet en tændt stikkontakt, er der altid spænding på hukommelsesmodulerne, uanset om systemet er tændt eller slukket. Hvis du tilføjer eller fjerner hukommelsesmoduler, mens der stadig er spænding på systemet, kan det forårsage uoprettelig skade på hukommelsesmodulerne eller systemkortet.

Hukommelsesmodulernes stik har guldbelagte metalkontaktflader. Når hukommelsen opgraderes er det vigtigt at bruge hukommelsesmoduler med guldbelagte metalkontaktflader for at forhindre tæring og/eller oxidering, der opstår ved kontakt mellem metal, som ikke er kompatible.

Statisk elektricitet kan beskadige de elektroniske komponenter i computeren eller valgfri kort. Inden disse procedurer påbegyndes, skal du sikre dig, at du ikke afgiver statisk elektricitet ved at røre ved en metalgenstand med jordforbindelse. Yderligere oplysninger finder du i [Elektrostatisk udledning på side 50](#page-55-0).

Du må ikke røre kontakterne, når du håndterer et hukommelsesmodul. Dette kan beskadige modulet.

- **1.** Klargør computeren til adskillelse. Se [Klargøring af adskillelse på side 4](#page-9-0).
- **VIGTIGT:** Du skal frakoble netledningen og vente cirka 30 sekunder, indtil strømmen er drænet, før du tilføjer eller fjerner hukommelsesmoduler. Så længe computeren er tilsluttet en tændt stikkontakt med vekselstrøm, er der altid spænding på hukommelsesmodulerne, uanset om systemet er tændt eller slukket. Tilføjer eller fjerner du hukommelsesmoduler, mens der er spænding på systemet, kan det forårsage uoprettelig skade på hukommelsesmodulerne eller systemkortet.
- **2.** Fjern computerens adgangspanel. Se [Afmontering af computerens adgangspanel på side 5](#page-10-0).
- **ADVARSEL!** Du kan mindske risikoen for personskader på grund af varme overflader ved at lade de indvendige systemkomponenter køle af, inden du berører dem.

**3.** Åbn begge låse (1) på hukommelsesmodulstikket, og sæt derefter hukommelsesmodulet i stikket (2). Skub modulet ned i stikket, og kontrollér, at det er skubbet helt ned og placeret korrekt. Det er vigtigt, at låsene er i lukket position (3).

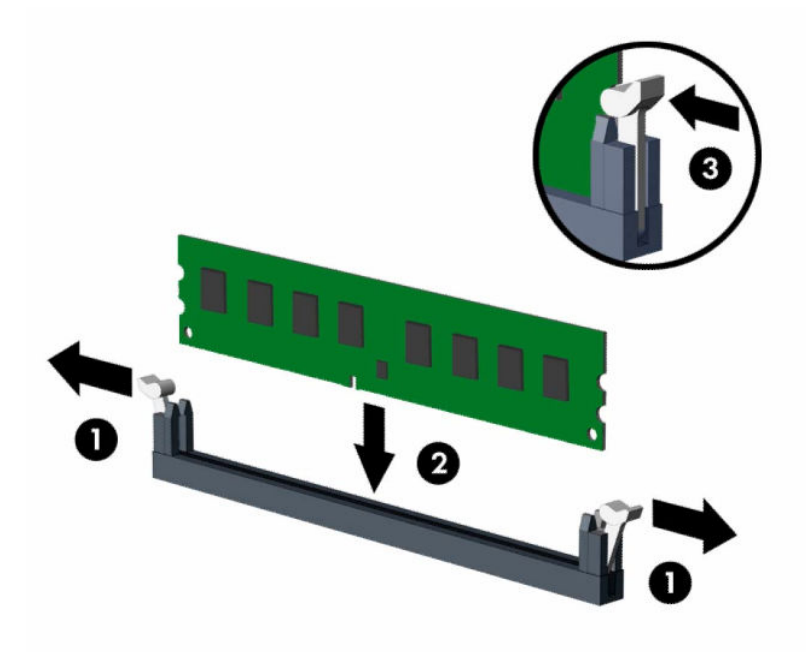

**BEMÆRK:** Et hukommelsesmodul kan kun installeres på én måde. Placer hakket på hukommelsesstikket i rillen i modulet.

Udfyld de sorte DIMM-sockets før de hvide DIMM-socket.

Du kan opnå maksimal ydeevne ved at udfylde stikkene, så hukommelseskapaciteten fordeles så ensartet som muligt mellem kanal A og kanal B.

- **4.** Gentag trin 3 for at installere eventuelle yderligere moduler.
- **5.** Monter computerens adgangspanel igen.
- **6.** Hvis computeren var monteret på en fod, monteres den igen.
- **7.** Forbind alle eksterne enheder og netledningen, og tænd derefter for computeren. Computeren skulle automatisk genkende den tilføjede hukommelse.
- **8.** Lås alle sikkerhedsanordninger, der var afbrudt, da adgangspanelet blev fjernet.

# <span id="page-22-0"></span>**Afmontering eller installering af et udvidelseskort**

Computeren har to PCI Express ×1-udvidelsesstik, et PCI Express ×16-udvidelsesstik og et PCI Express ×16 udvidelsesstik, som er neddroslet til et ×4-stik.

**BEMÆRK:** PCI Express-stikkene understøtter kun lavprofilkort.

Du kan installere et PCI Express ×1-, ×4-, ×8- eller ×16-udvidelseskort i PCI Express ×16-stikket.

For konfigurationer med dobbelt grafikkort skal det første (primære) kort installeres i PCI Express ×16 stikket, der IKKE er neddroslet til et ×4.

Sådan fjerner, udskifter eller tilføjer du et udvidelseskort:

- **1.** Klargør computeren til adskillelse. Se [Klargøring af adskillelse på side 4](#page-9-0).
- **2.** Hvis computeren er monteret på en fod, skal computeren afmonteres fra foden.
- **3.** Fjern computerens adgangspanel. Se [Afmontering af computerens adgangspanel på side 5](#page-10-0).
- **4.** Find det korrekte ledige udvidelsesstik på systemkortet og den tilhørende udvidelsesslot på bagsiden af computerens kabinet.
- **5.** Løsn stiklåsen på stikdækpladerne ved at løfte i tappen på låsen og dreje låsen til åben position.

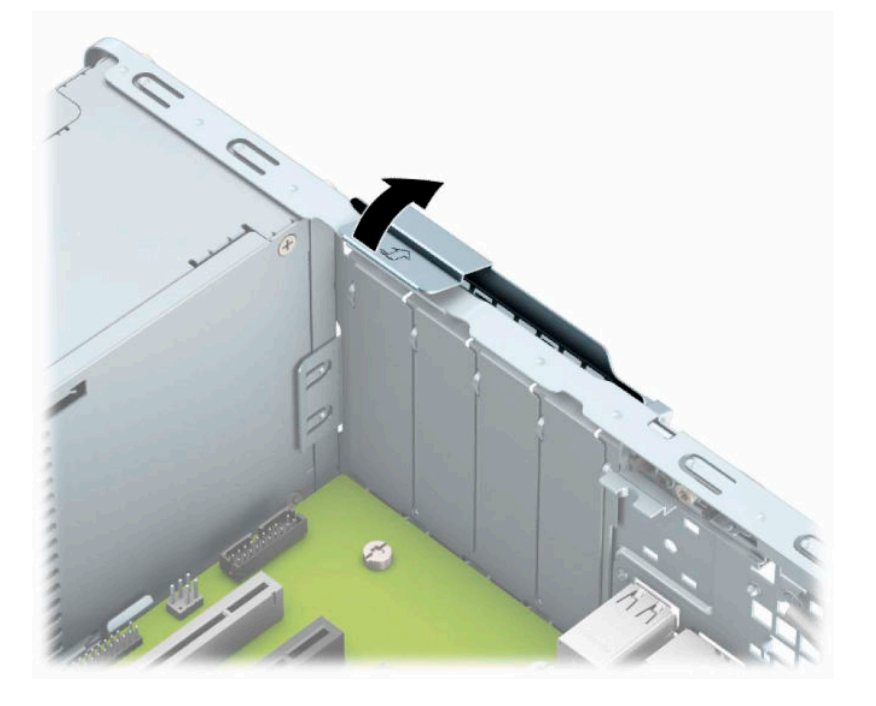

**6.** Før installation af et udvidelseskort skal udvidelsesslotdækslet eller det eksisterende udvidelseskort afmonteres.

**BEMÆRK:** Fjern alle kabler, der kan være forbundet til udvidelseskortet, inden udvidelseskortet afmonteres.

**a.** Hvis du vil installere et udvidelseskort i et ledigt stik, skal du fjerne den pågældende dækplade over udvidelsesstikket bag på kabinettet. Træk dækpladen lige op af kabinettet for at fjerne den.

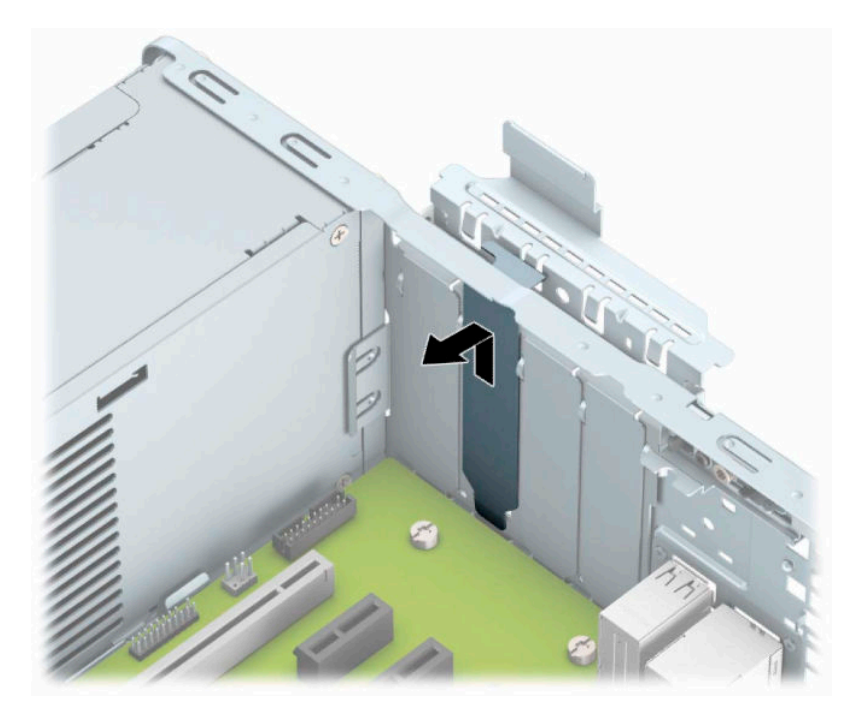

**b.** Hvis du skal fjerne et PCI Express ×1-kort, skal du holde i hver ende af kortet og forsigtigt vippe det frem og tilbage, indtil stikkene trækker sig fri af stikket. Træk kortet (1) lige op og ud af chassiset (2) for at fjerne det. Sørg for, at kortet ikke støder imod andre komponenter.

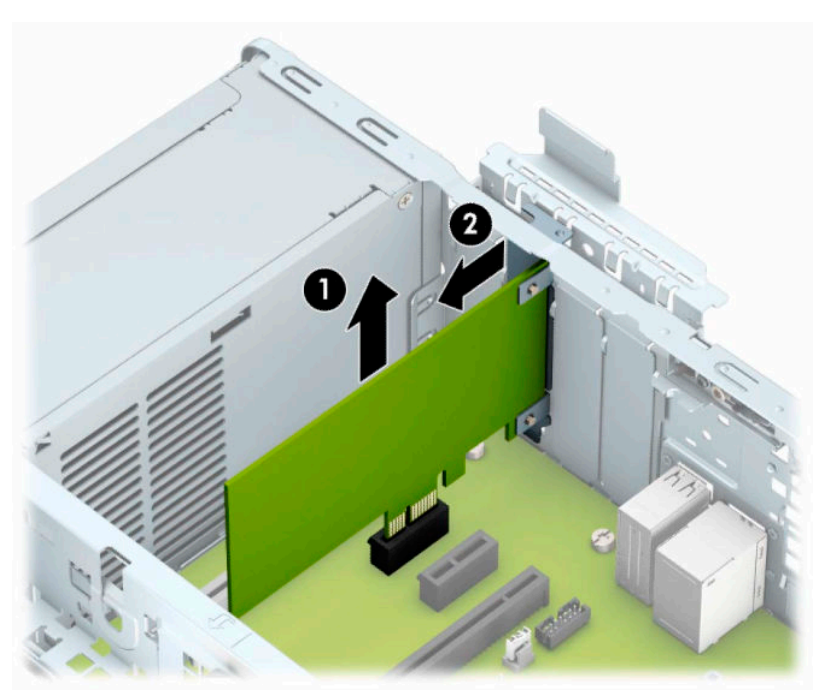

**c.** Hvis du skal fjerne et PCI Express ×16-kort, skal du trække fastholdelsesarmen på bagsiden af udvidelsesstikket væk fra kortet (1) og forsigtigt vippe kortet frem og tilbage, indtil stikkene trækker sig fri af stikket. Træk kortet (2) lige op og ud af chassiset (3) for at fjerne det. Sørg for, at kortet ikke støder imod andre komponenter.

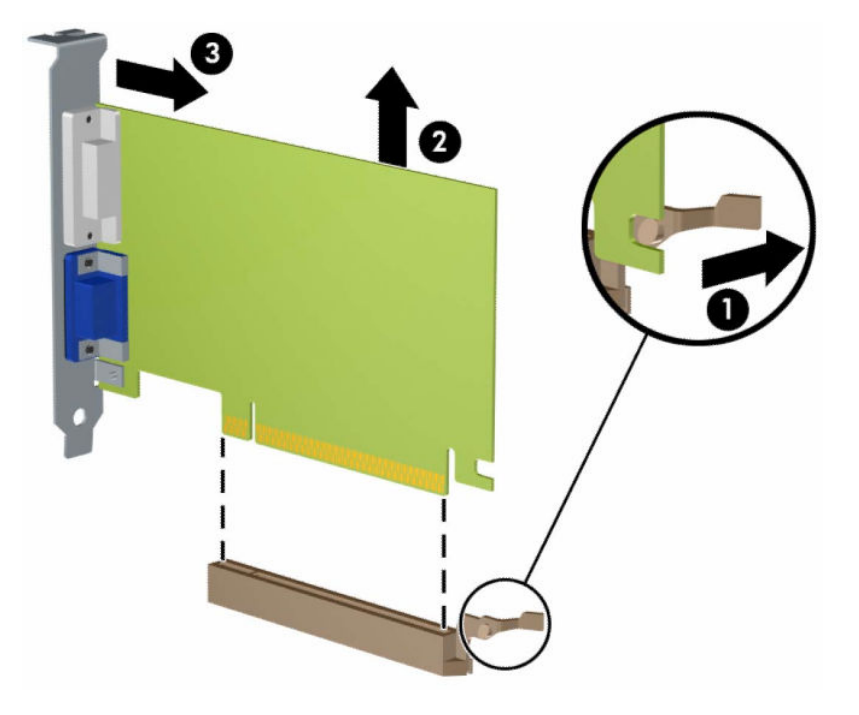

- **7.** Det afmonterede kort skal opbevares i en antistatisk indpakning.
- **8.** Hvis du ikke installerer et udvidelseskort, skal du installere et udvidelsesslotdæksel for at lukke det åbne slot.
	- **A FORSIGTIG:** Efter fjernelse af et udvidelseskort skal du erstatte det med et nyt kort eller et udvidelsesslotdæksel for at sikre korrekt afkøling af de indbyggede komponenter under drift.

**9.** Hvis du vil installere et nyt udvidelseskort, skal du holde kortet lige over udvidelsesstikket på systemkortet, og derefter bevæge kortet ind mod kabinettets bagside (1), så bunden af beslaget på kortet glider ind i det lille slot på kabinettet. Pres kortet lige nedad i udvidelsesstikket på systemkortet (2).

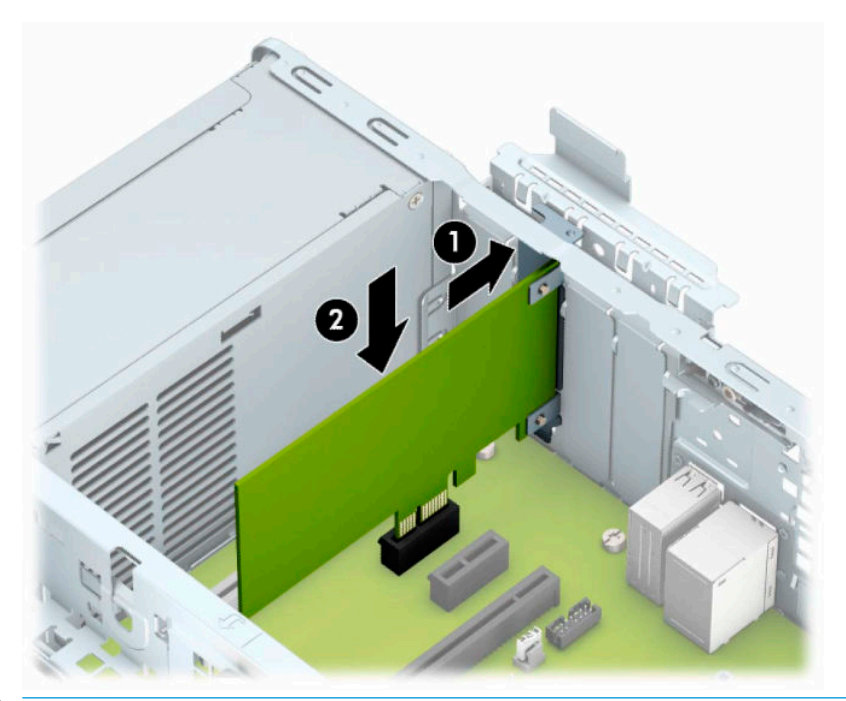

- **BEMÆRK:** Når et udvidelseskort installeres, skal du trykke hårdt på kortet, så hele forbindelsesfladen sidder korrekt i udvidelsesstikket.
- **10.** Drej låsen til stikkets dækplade tilbage på plads for at fastspænde udvidelseskortet.

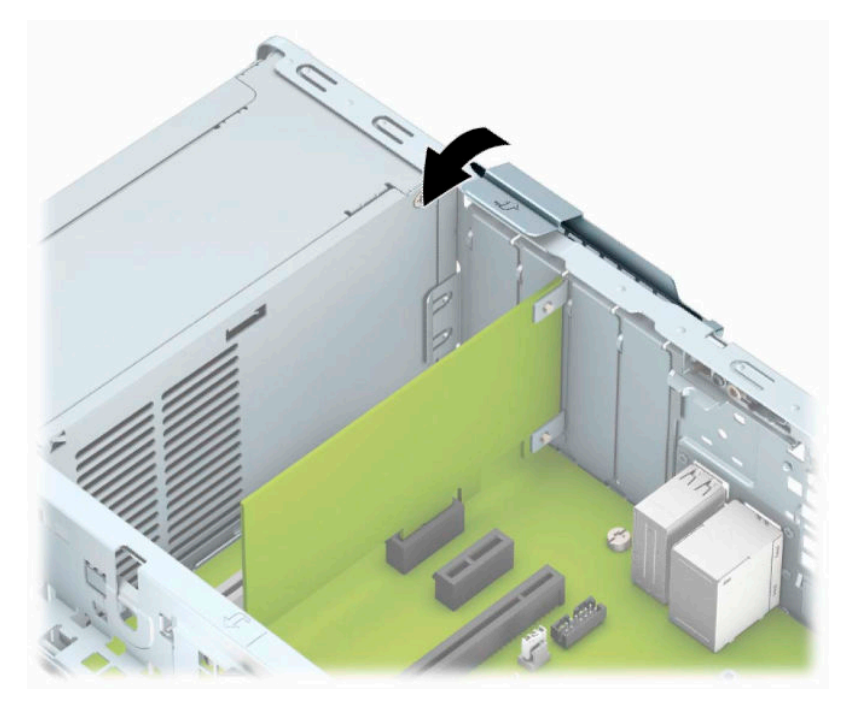

**11.** Forbind om nødvendigt de eksterne kabler til det installerede kort. Forbind om nødvendigt de interne kabler til det installerede kort.

- <span id="page-26-0"></span>**12.** Monter computerens adgangspanel igen.
- **13.** Hvis computeren var monteret på en fod, monteres den igen.
- **14.** Forbind alle eksterne enheder og netledningen, og tænd derefter for computeren.
- **15.** Lås alle sikkerhedsanordninger, der var afbrudt, da adgangspanelet blev fjernet.
- **16.** Konfigurer computeren igen, hvis det er nødvendigt.

### **Drevplaceringer**

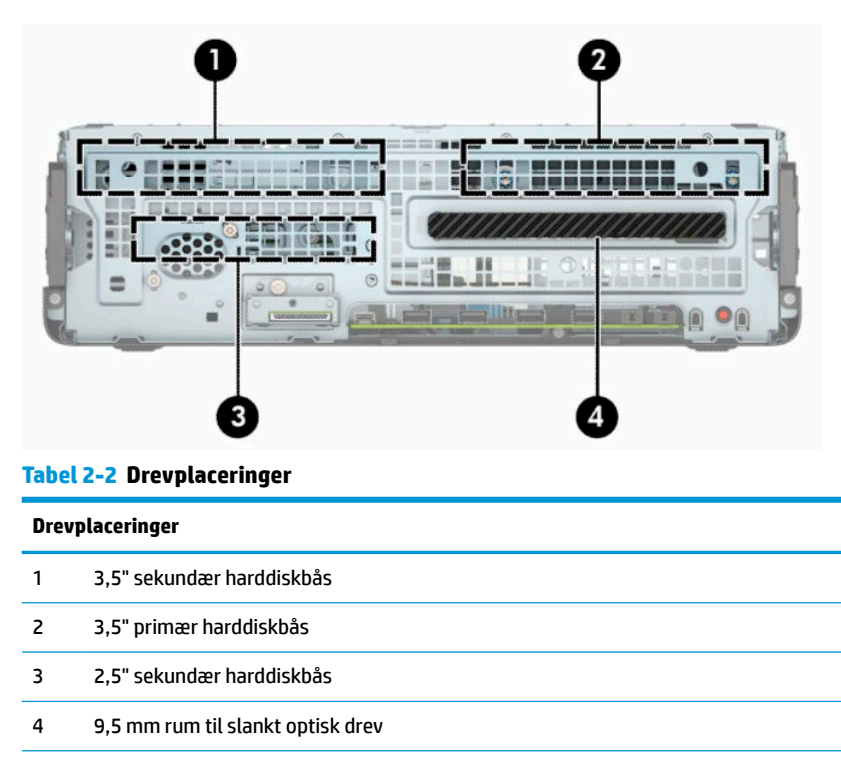

**BEMÆRK:** Drevkonfigurationen på din computer kan variere i forhold til drevkonfigurationen ovenfor.

## **Fjernelse og installering af drevene**

Følg disse anvisninger, når du installerer drev:

- Den primære SATA-harddisk (seriel ATA) skal tilsluttes det mørkeblå primære SATA-stik på systemkortet, som er mærket SATA0.
- Slut sekundære harddiske og optiske drev til et af de lyseblå SATA-stik på systemkortet mærket SATA1 og SATA2.

<span id="page-27-0"></span>**VIGTIGT:** Sådan undgår du tab af arbejde og beskadigelse af computeren eller drev:

Hvis du installerer eller afmonterer et drev, skal du lukke operativsystemet korrekt, slukke computeren og fjerne netledningen. Afmonter ikke et drev, mens computeren er tændt eller i standbytilstand.

Du skal sikre dig, at du er afladet for statisk elektricitet, inden du håndterer et drev. Undgå at berøre forbindelsesstikket, når du håndterer drevet. Se [Elektrostatisk udledning på side 50](#page-55-0) for yderligere information om, hvordan du forhindrer skader fra statisk elektricitet.

Håndtér et drev med forsigtighed, pas på ikke at tabe det.

Brug ikke overdreven kraft, når drevet indsættes.

Undgå at udsætte harddisken for væsker, ekstreme temperaturer eller produkter med magnetfelter, som f.eks. skærme eller højttalere.

Hvis det er nødvendigt at sende harddiske med posten, skal den pakkes ind i bobleplast eller anden beskyttende indpakning og mærkes med "Skrøbelig: Skal håndteres forsigtigt."

### **Fjernelse af et 9,5 mm slankt optisk drev**

- **1.** Klargør computeren til adskillelse. Se [Klargøring af adskillelse på side 4](#page-9-0).
- **2.** Hvis computeren er monteret på en fod, skal computeren afmonteres fra foden.
- **3.** Fjern computerens adgangspanel. Se [Afmontering af computerens adgangspanel på side 5](#page-10-0).
- **4.** Fjern netledningen (1) og datakablet (2) på bagsiden af det optiske drev.
- **VIGTIGT:** Når kablerne fjernes, skal der trækkes i tappen eller stikket, ikke kablet, så skade på kablet undgås.

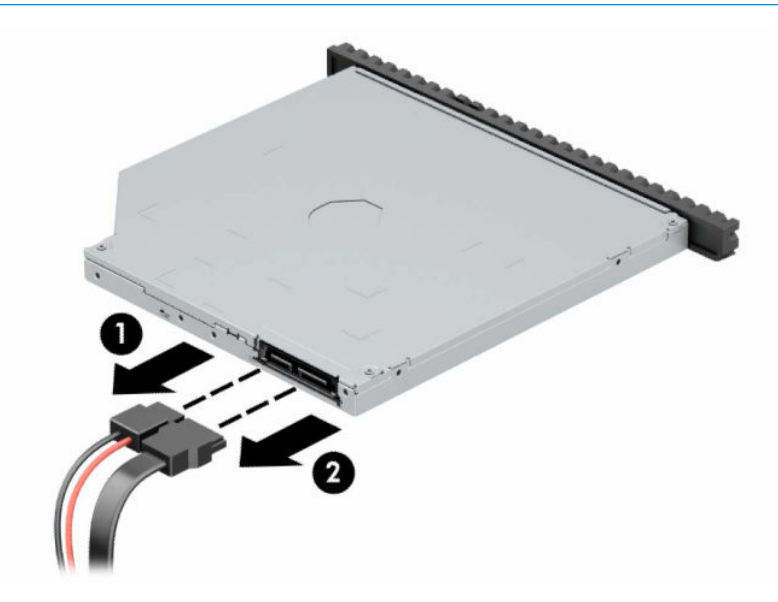

**5.** Tryk den grønne udløserknap på bagerste højre side af drevet ind mod midten af drevet (1), og skub derefter det optiske drev fremad og ud af drevrummet (2).

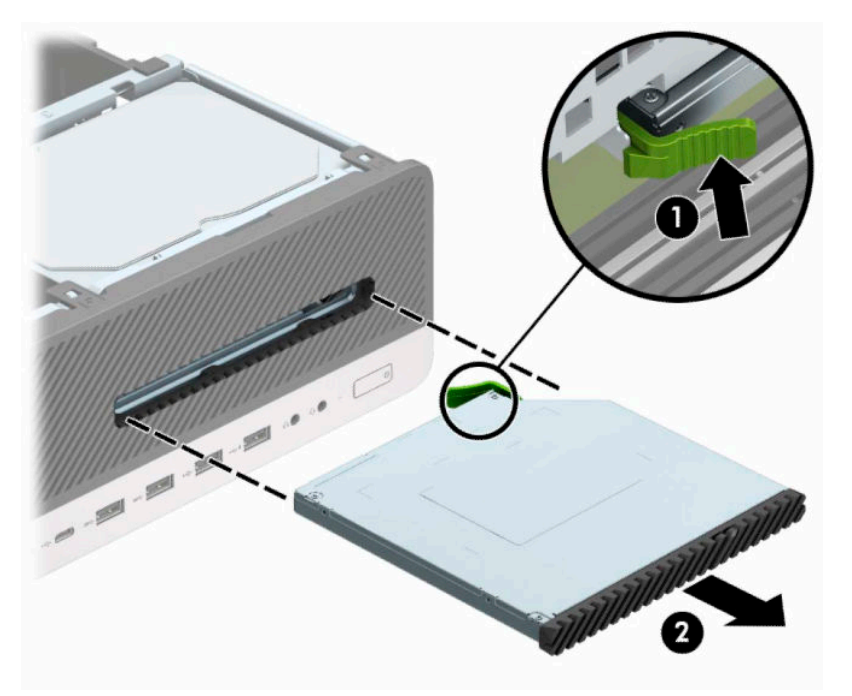

### <span id="page-29-0"></span>**Montering af et 9,5 mm slankt optisk drev**

- **1.** Klargør computeren til adskillelse. Se [Klargøring af adskillelse på side 4](#page-9-0).
- **2.** Hvis computeren er monteret på et stativ, skal computeren fjernes fra stativet.
- **3.** Fjern computerens adgangspanel. Se [Afmontering af computerens adgangspanel på side 5](#page-10-0).
- **4.** Hvis du installerer et slankt optisk drev i et rum med en dækplade, skal du fjerne frontpanelet og derefter fjerne dækpladen. Se [Udtagning af en dækplade til et slankt optisk drev på side 8](#page-13-0) for at få yderligere oplysninger.
- **5.** Ret det lille ben på udløserknappen ind i forhold til det lille hul på siden af drevet og tryk låsen godt fast på drevet.

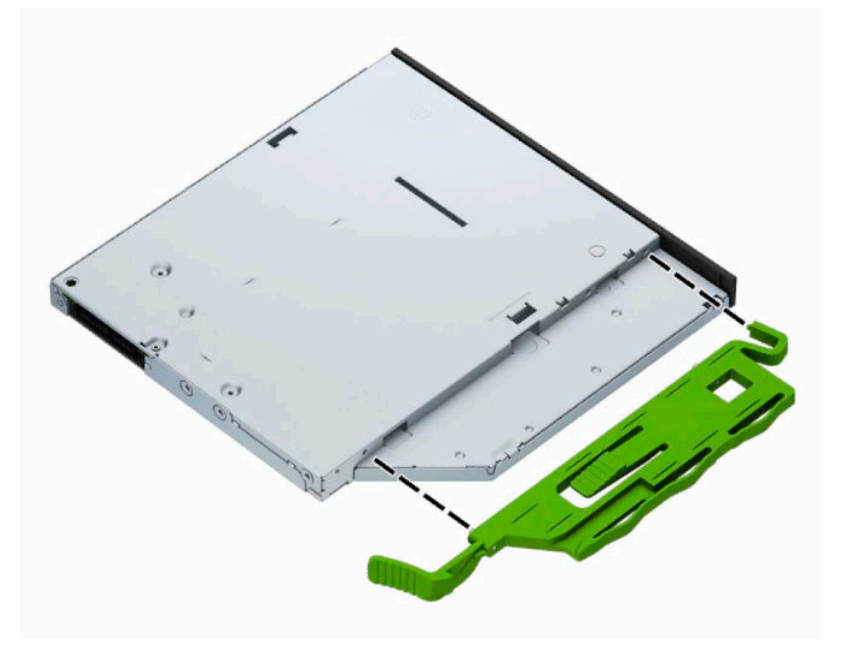

**6.** Skub det optiske drev gennem frontdækslet helt ind i drevrummet (1), sådan at låsen på bagsiden af drevet låses fast (2).

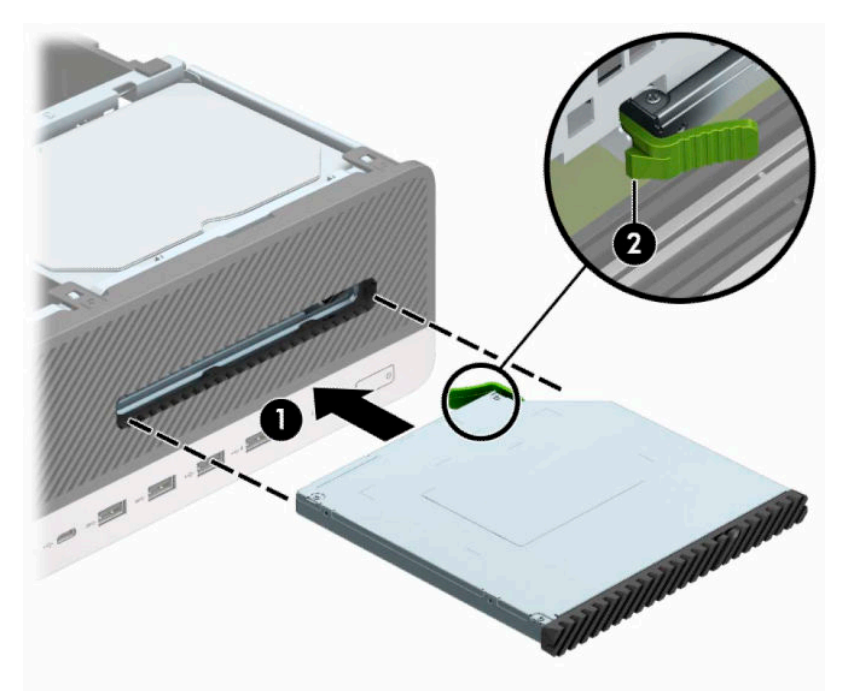

**7.** Tilslut strømkablet (1) og datakablet (2) bag på drevet.

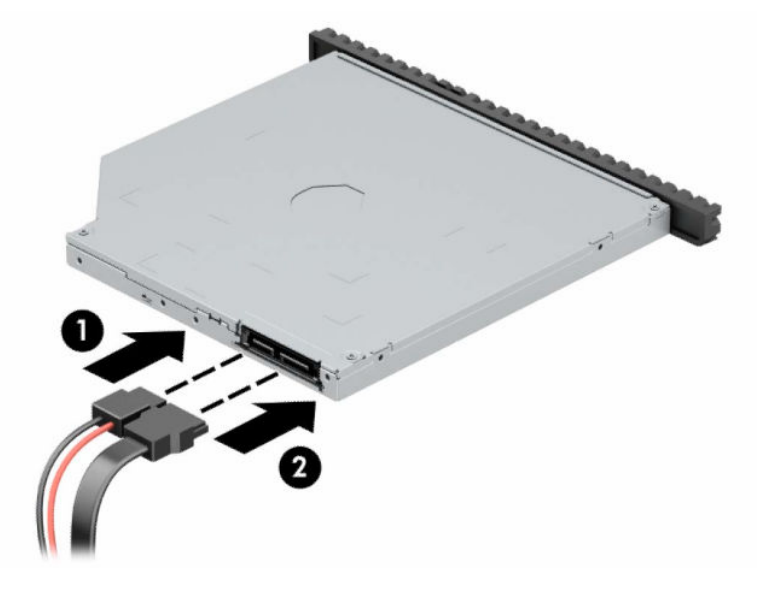

- **8.** Slut den anden ende af datakablet til et af de lyseblå SATA-stik på systemkortet, der er mærket SATA1 eller SATA2.
- **BEMÆRK:** Du finder en illustration af drevforbindelser til systemkort i afsnittet *Stik på systemkort* [på side 13.](#page-18-0)
- **9.** Monter frontpanelet igen, hvis det er blevet taget af.
- **10.** Monter computerens adgangspanel igen.
- **11.** Hvis computeren var monteret på en fod, monteres den igen.
- <span id="page-31-0"></span>**12.** Forbind alle eksterne enheder og netledningen, og tænd derefter for computeren.
- **13.** Lås alle sikkerhedsanordninger, der var afbrudt, da adgangspanelet blev fjernet.

### **Sådan afmonteres en intern 3,5" harddisk**

**BEMÆRK:** Husk at sikkerhedskopiere data fra den gamle harddisk, før du tager den ud, så du kan overføre dataene til den nye harddisk.

Der er to 3,5" harddiskrum. Proceduren for fjernelse af en 3,5"-harddisk er den samme for alle drevpladser.

- **1.** Klargør computeren til adskillelse. Se [Klargøring af adskillelse på side 4](#page-9-0).
- **2.** Hvis computeren er monteret på et stativ, skal computeren fjernes fra stativet.
- **3.** Fjern computerens adgangspanel. Se [Afmontering af computerens adgangspanel på side 5](#page-10-0).
- **4.** Fjern strømledningen (1) og datakablet (2) fra bagsiden af harddisken.

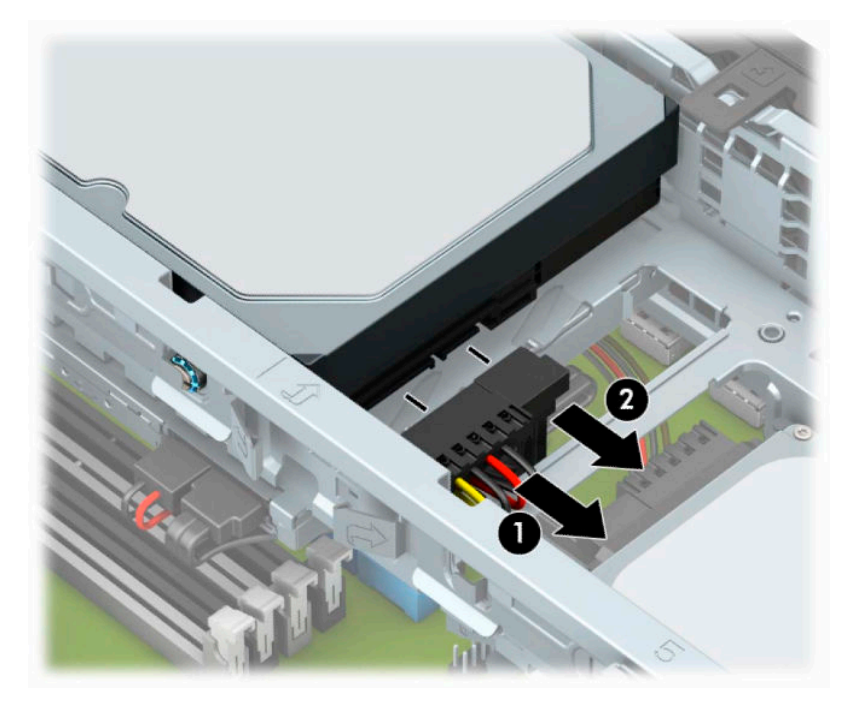

**5.** Træk udløserarmen ved siden af harddiskens bagside udad (1). Mens udløserarmen trækkes ud, løftes bagsiden af drevet op (2), hvorefter drevet skubbes tilbage og løftes ud af rummet (3).

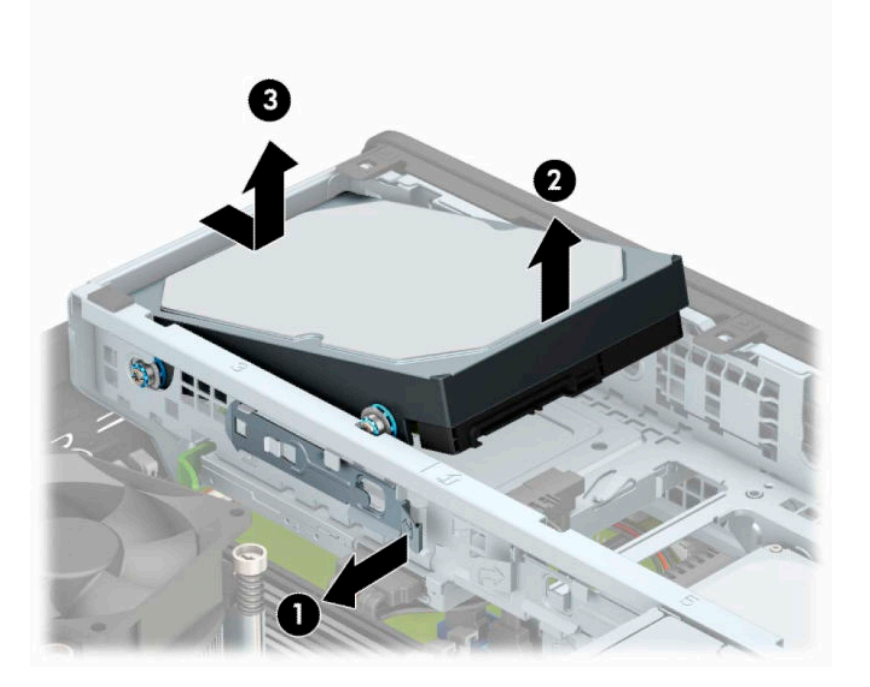

**6.** Fjern de fire monteringsskruer (to på hver side) fra det gamle drev. Disse skruer skal bruges, hvis du installerer et nyt drev.

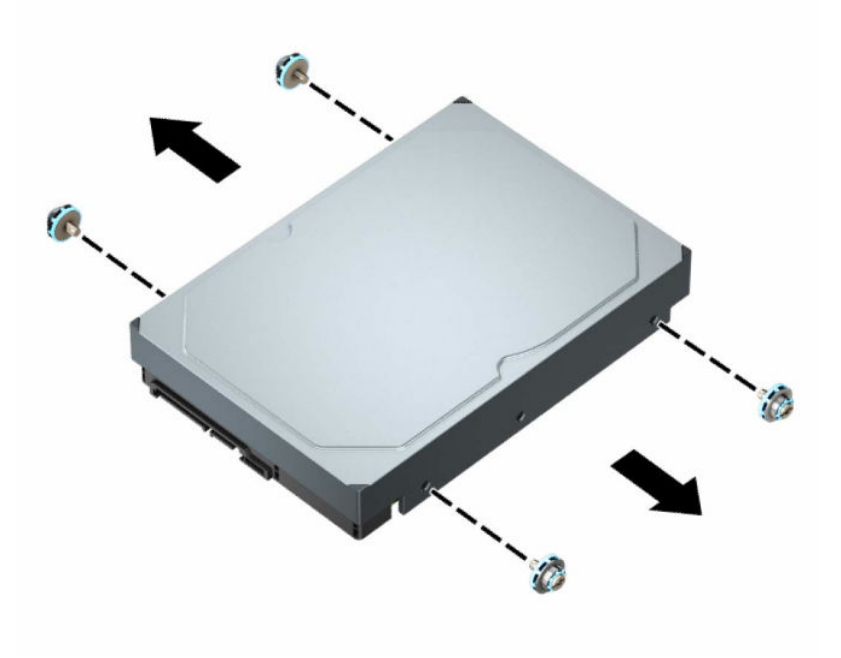

### <span id="page-33-0"></span>**Sådan installeres en 3,5" harddisk**

- **BEMÆRK:** Der er to 3,5" harddiskrum. Proceduren for installation af en 3,5"-harddisk er den samme for alle drevrum.
	- **1.** Klargør computeren til adskillelse. Se [Klargøring af adskillelse på side 4](#page-9-0).
	- **2.** Hvis computeren er monteret på et stativ, skal computeren fjernes fra stativet.
	- **3.** Fjern computerens adgangspanel. Se [Afmontering af computerens adgangspanel på side 5](#page-10-0).
	- **4.** Installer de standardmæssige 6-32 sølvfarvede og blå monteringsskruer på siderne af harddisken.
		- **BEMÆRK:** Hvis du udskifter en 3,5"-harddisk, skal du overføre monteringsskruerne fra den gamle harddisk til den nye harddisk.

Hvis du tilføjer en sekundær 3,5"-harddisk, kan du købe ekstra monteringsskruer fra HP.

Monter fire sølvfarvede og blå 6-32 monteringsskruer (to på hver side af drevet).

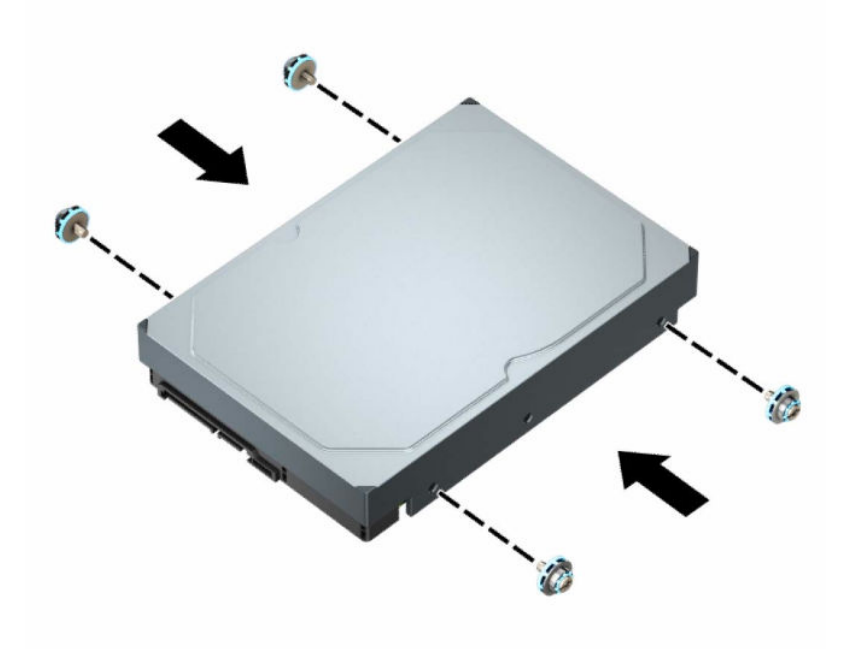

- Du kan også installere en 2,5" harddisk i en 3,5" drevplads ved hjælp af et adapterbeslag som det der vises i eksemplet nedenfor.
	- Skub 2,5" drevet ind i 3,5"-adapterbeslaget.

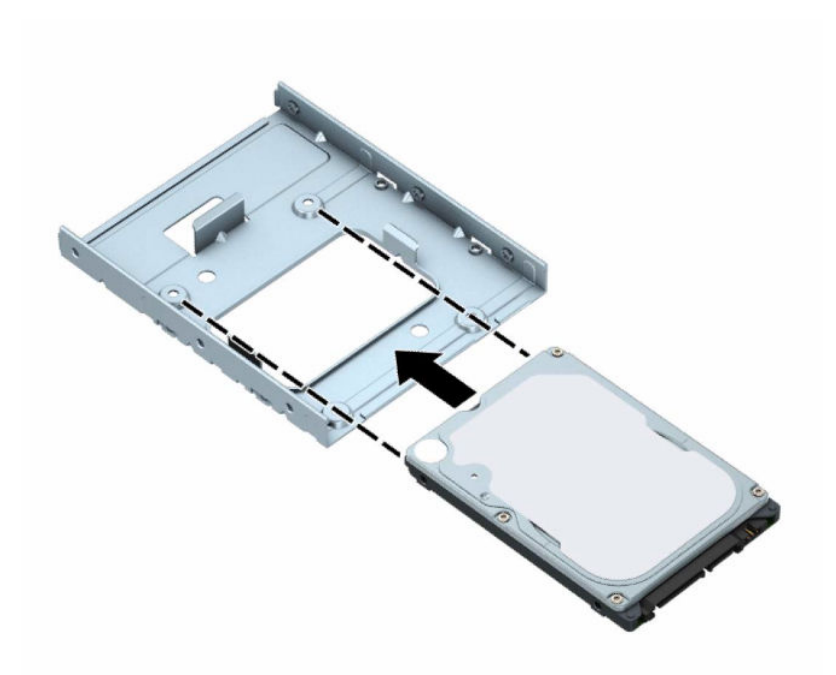

– Fastgør drevet i drevadapterbeslaget ved at montere fire sorte M3-adapterbeslagskruer gennem beslagets underside og ind i drevet.

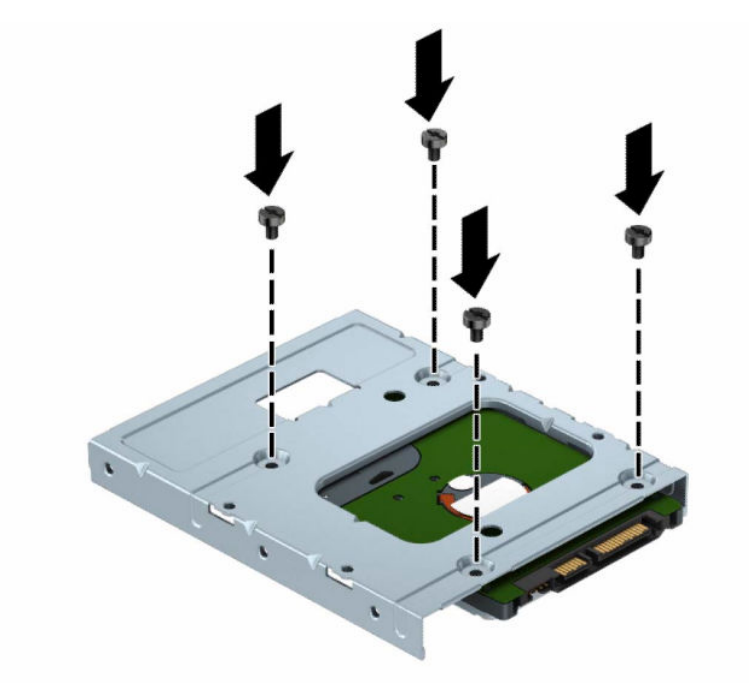

– Montér fire sølv og blå 6-32 monteringsskruer i adapterbeslaget (to på hver side af beslaget).

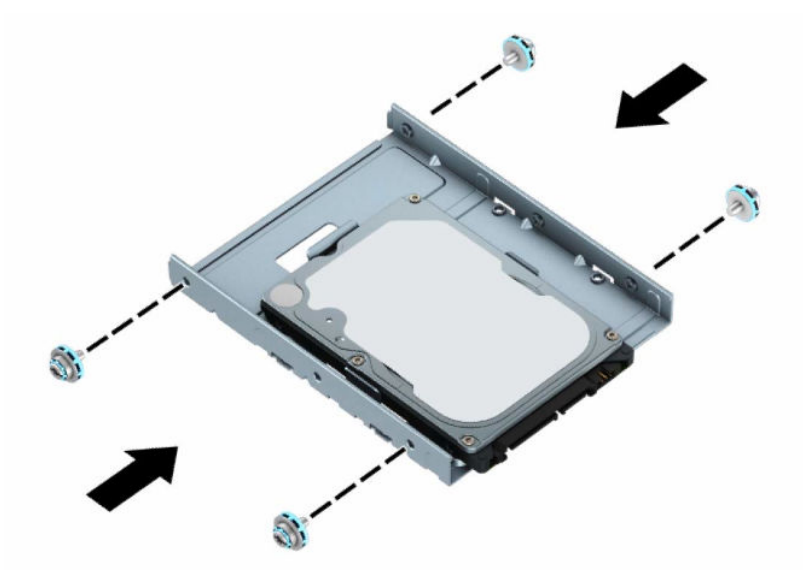

**5.** Placer monteringsskruerne på den forreste del af harddisken ud for stikkene på drevrummet og tryk den forreste del af drevet nedad og fremad ind i drevrummet (1). Tryk derefter på bagsiden af drevet ned i drevpladsen (2) for at låse det på plads.

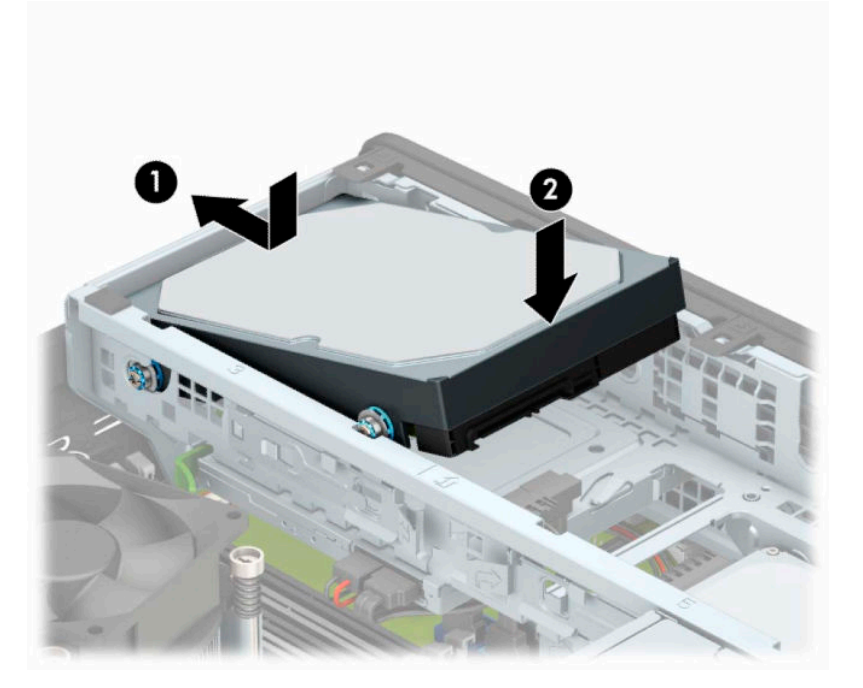

- **6.** Tilslut netledningen (1) og datakablet (2) bag på harddisken.
- **BEMÆRK:** Hvis 3,5"-harddisken er det primære drev, skal den anden ende af datakablet sluttes til det mørkeblå SATA-stik på systemkortet mærket SATA0. Hvis det er en sekundær harddisk, skal den anden ende af datakablet sluttes til et af de lyseblå SATA-stik på systemkortet.

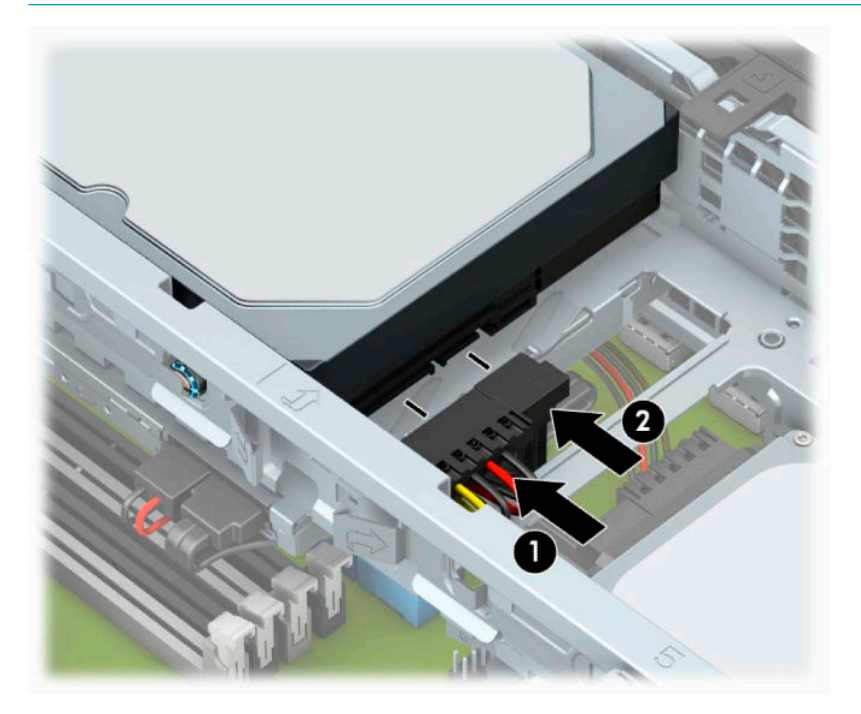

- **7.** Monter computerens adgangspanel igen.
- **8.** Hvis computeren var monteret på en fod, monteres den igen.
- **9.** Forbind alle eksterne enheder og netledningen, og tænd derefter for computeren.
- **10.** Lås alle sikkerhedsanordninger, der var afbrudt, da adgangspanelet blev fjernet.

### <span id="page-37-0"></span>**Sådan afmonteres en intern 2,5" harddisk**

- **1.** Klargør computeren til adskillelse. Se [Klargøring af adskillelse på side 4](#page-9-0).
- **2.** Hvis computeren er monteret på et stativ, skal computeren fjernes fra stativet.
- **3.** Fjern computerens adgangspanel. Se [Afmontering af computerens adgangspanel på side 5](#page-10-0).
- **4.** Afmonter frontpanelet.
- **5.** Drej drevholderen, så den vender lodret.

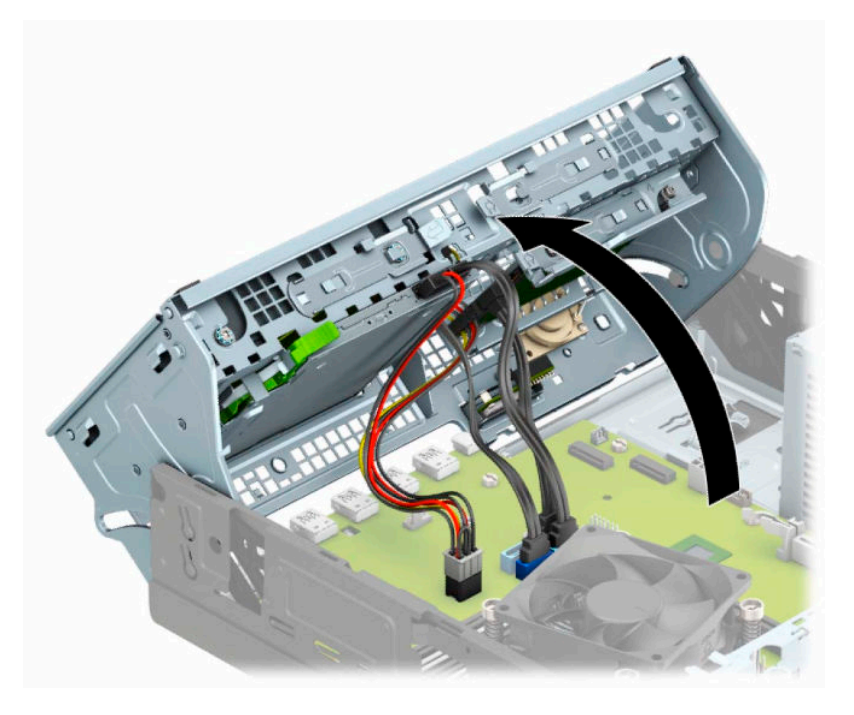

**6.** Fjern strømledningen (1) og datakablet (2) fra bagsiden af harddisken.

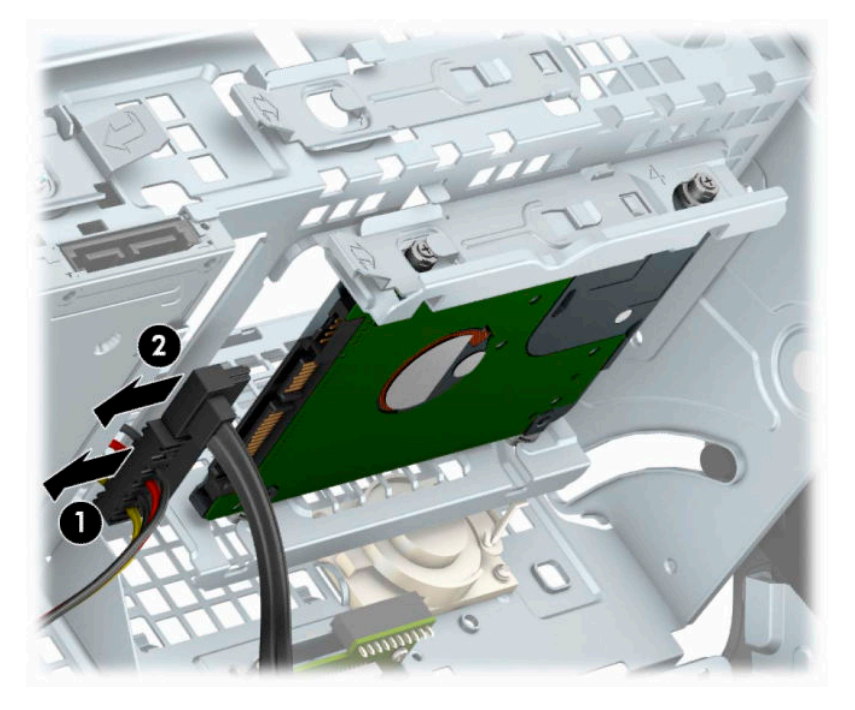

**7.** Træk udløserarmen på harddiskens bagside udad (1). Skub derefter drevet tilbage, indtil det stopper, og træk den nedad og ud af drevrummet (2).

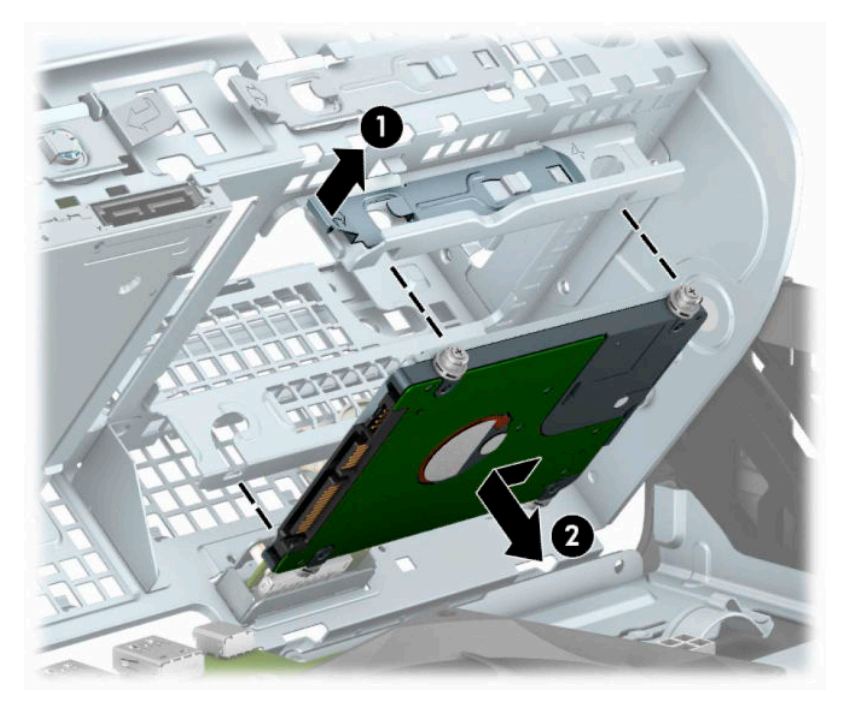

**8.** Se [Sådan installeres en 2,5" harddisk på side 34](#page-39-0) hvis du installerer et nyt drev. Hvis du ikke installerer et nyt drev, skal du dreje drevrummet ned, og sætte frontpanelet og adgangspanelet på.

### <span id="page-39-0"></span>**Sådan installeres en 2,5" harddisk**

- **1.** Klargør computeren til adskillelse. Se [Klargøring af adskillelse på side 4](#page-9-0).
- **2.** Hvis computeren er monteret på et stativ, skal computeren fjernes fra stativet.
- **3.** Fjern computerens adgangspanel. Se [Afmontering af computerens adgangspanel på side 5](#page-10-0).
- **4.** Afmonter frontpanelet.
- **5.** Monter fire sorte og blå M3 monteringsskruer (to på hver side af drevet).

**BEMÆRK:** M3 metriske monteringsskruer kan købes hos HP.

Når du udskifter et drev, skal du overføres de fire monteringsskruer fra det gamle drev til det nye drev.

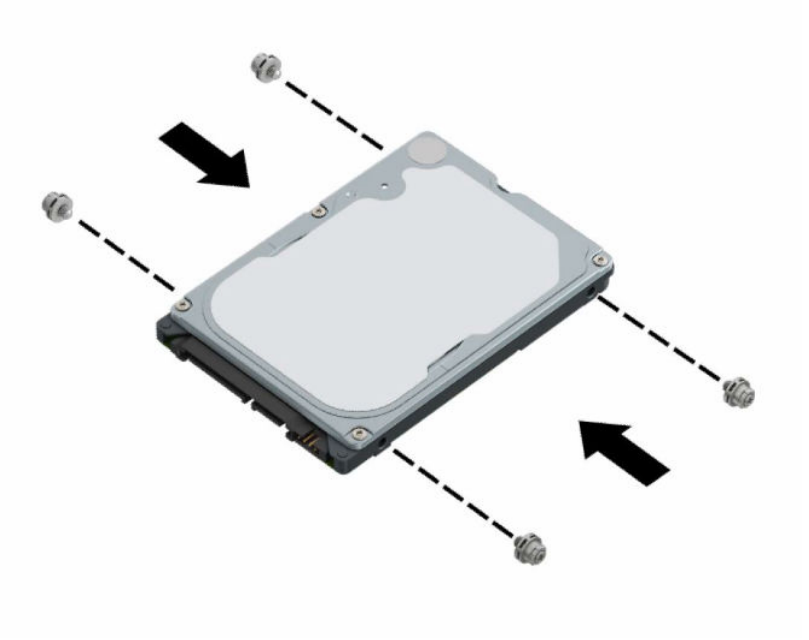

**6.** Drej drevholderen, så den vender lodret.

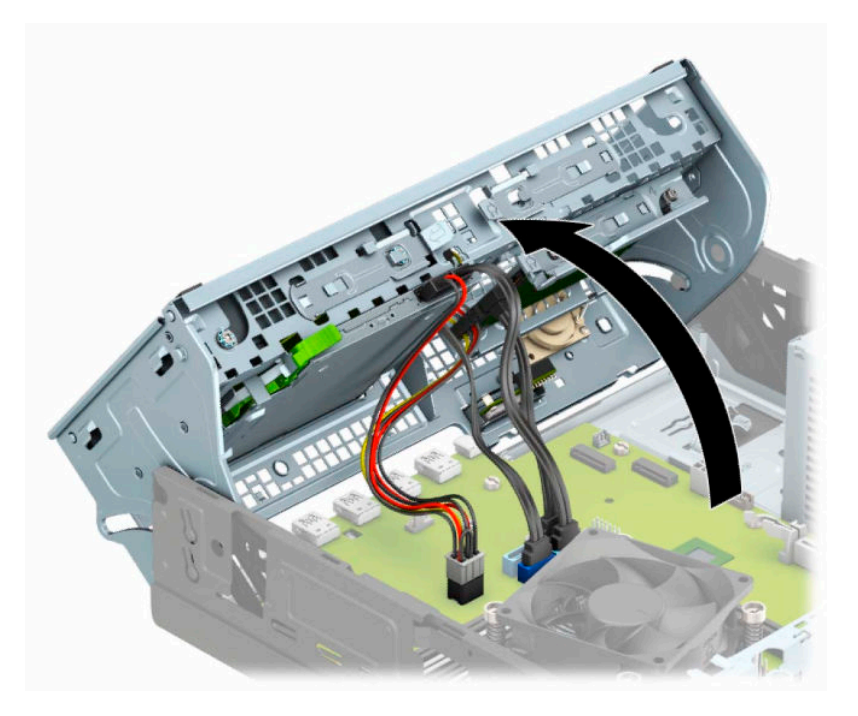

**7.** Placer monteringsskruerne på drevet sådan at de flugter med J-stikkene på siderne af drevrummet. Tryk drevet ind i drevpladsen, og skub derefter drevet fremad indtil det låses på plads.

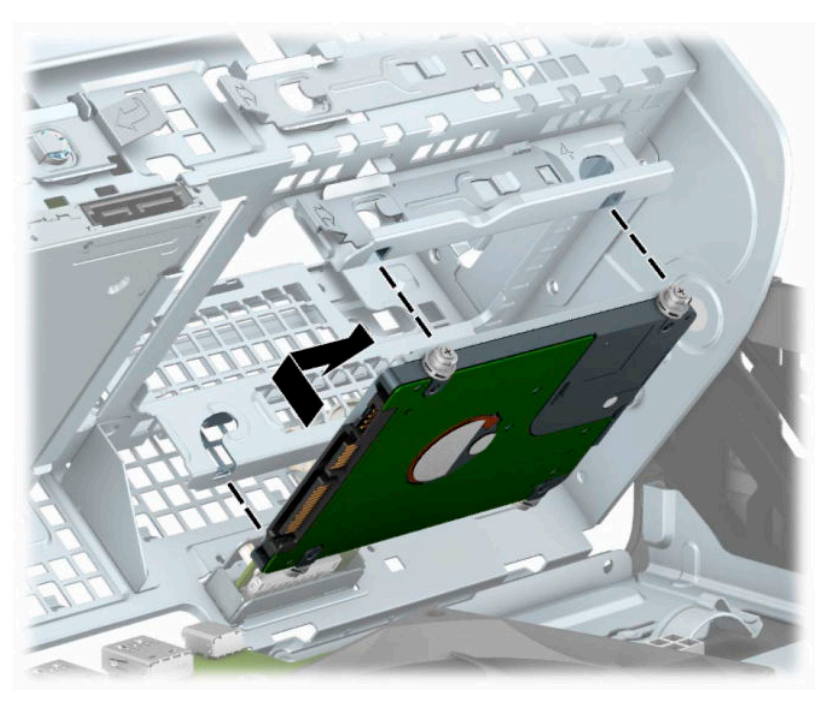

- **8.** Tilslut netledningen (1) og datakablet (2) bag på harddisken.
	- **BEMÆRK:** Hvis 2,5"-harddisken er det primære drev, skal den anden ende af datakablet sluttes til det mørkeblå SATA-stik på systemkortet mærket SATA0. Hvis det er en sekundær harddisk, skal den anden ende af datakablet sluttes til et af de lyseblå SATA-stik på systemkortet.

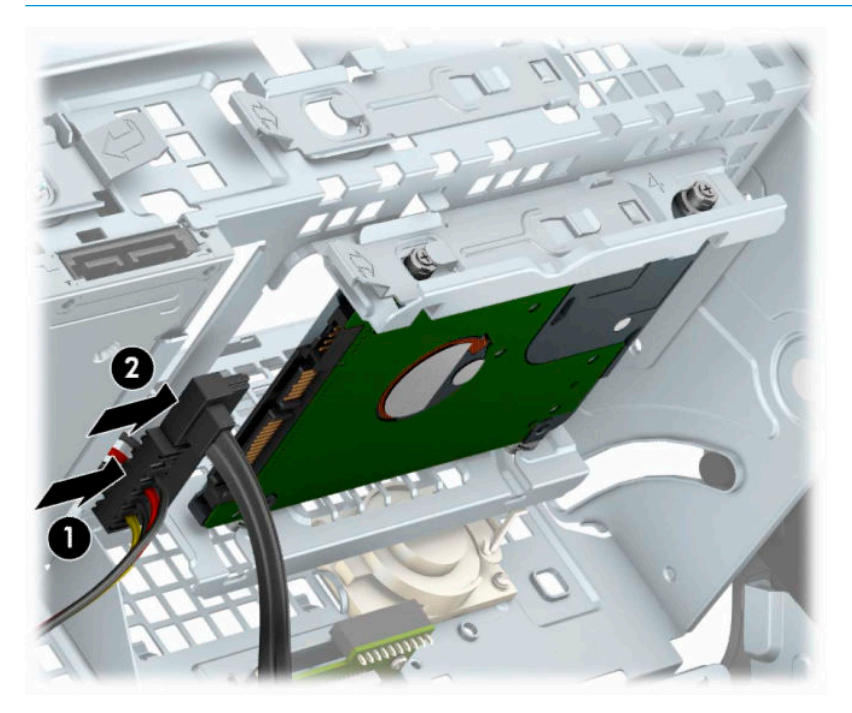

- **9.** Drej drevholderen ned til sin normale position.
- **VIGTIGT:** Vær omhyggelig med ikke at klemme nogen kabler eller ledninger, når du drejer drevholderen nedad igen.

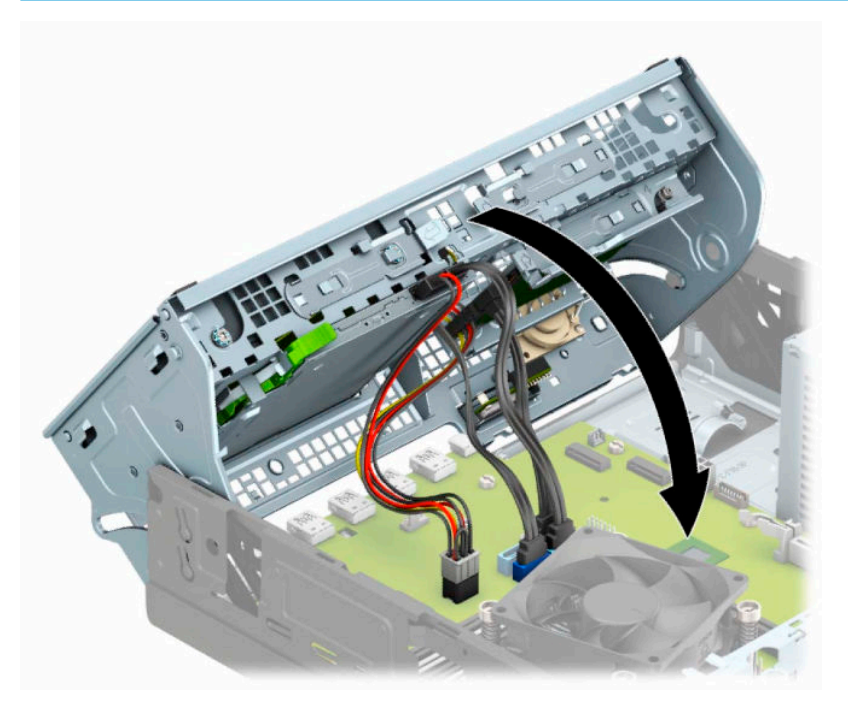

**10.** Genmontering af frontpanelet.

- <span id="page-42-0"></span>**11.** Monter computerens adgangspanel igen.
- **12.** Hvis computeren var monteret på en fod, monteres den igen.
- **13.** Forbind alle eksterne enheder og netledningen, og tænd derefter for computeren.
- **14.** Lås alle sikkerhedsanordninger, der var afbrudt, da adgangspanelet blev fjernet.

### **Afmontering og installation af M.2 SSD-lagerkort**

**BEMÆRK:** Der er to M.2 SSD-stik på systemkortet. Computeren understøtter 2230 og 2280 M.2 SSD-kort.

- **1.** Klargør computeren til adskillelse. Se [Klargøring af adskillelse på side 4](#page-9-0).
- **2.** Hvis computeren er monteret på et stativ, skal computeren fjernes fra stativet.
- **3.** Fjern computerens adgangspanel. Se [Afmontering af computerens adgangspanel på side 5](#page-10-0).
- **4.** Afmonter frontpanelet.
- **5.** Drej drevholderen, så den vender lodret.

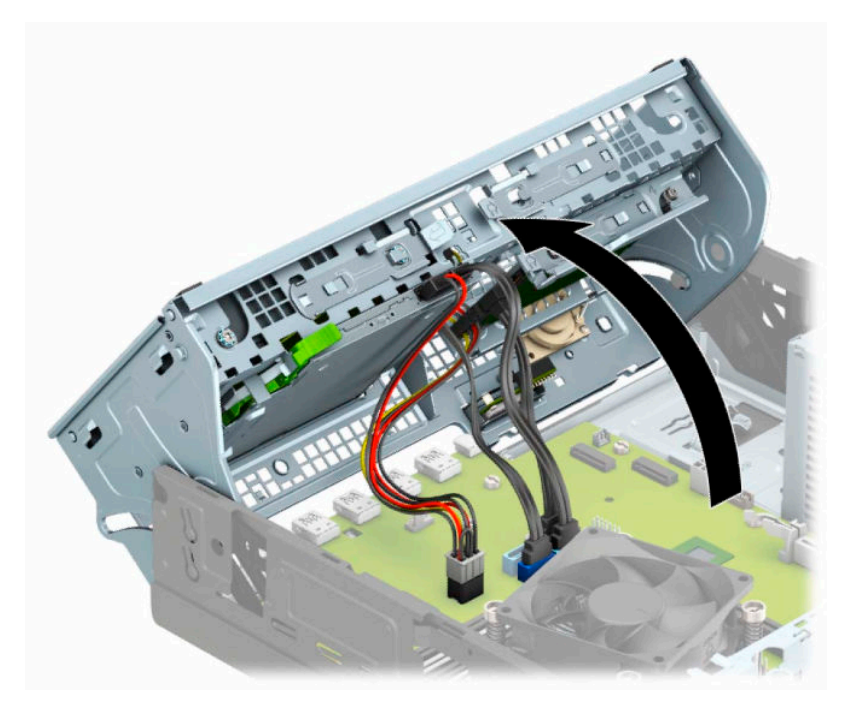

**6.** Hvis du vil fjerne et M.2-SSD-kort, skal du fjerne den skru, der fastgør kortet (1), løfte enden af kortet op (2), og derefter skyde kortet ud af systemkortets stik (3).

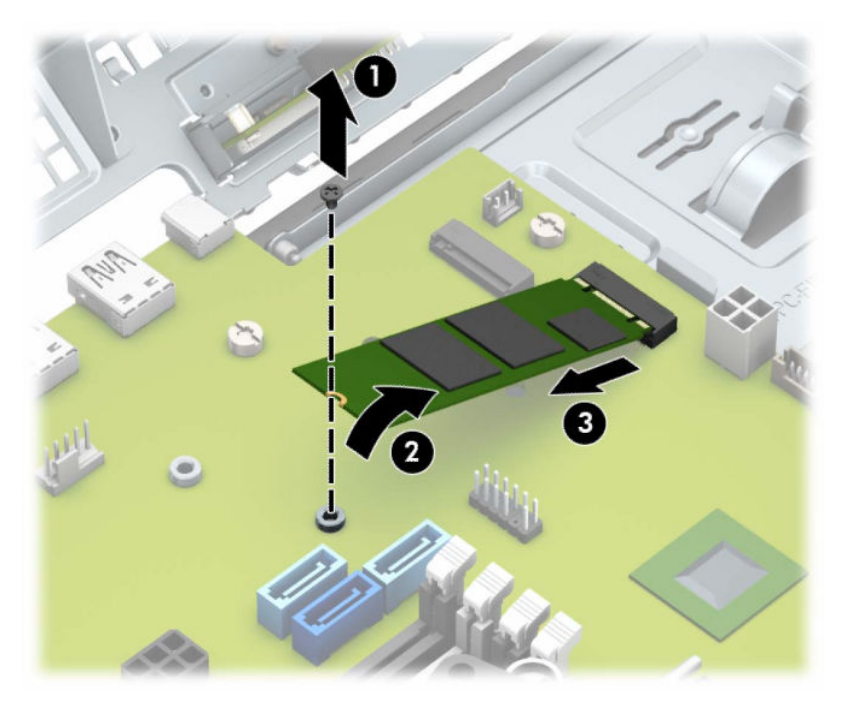

**7.** For at installere en M.2-SSD-kort skal du skyde benene på kortet ind i systemkortstikket, mens du holder kortet i en vinkel på ca. 30° (1). Tryk den anden ende af kortet ned (2), og fastgør kortet med skruen (3).

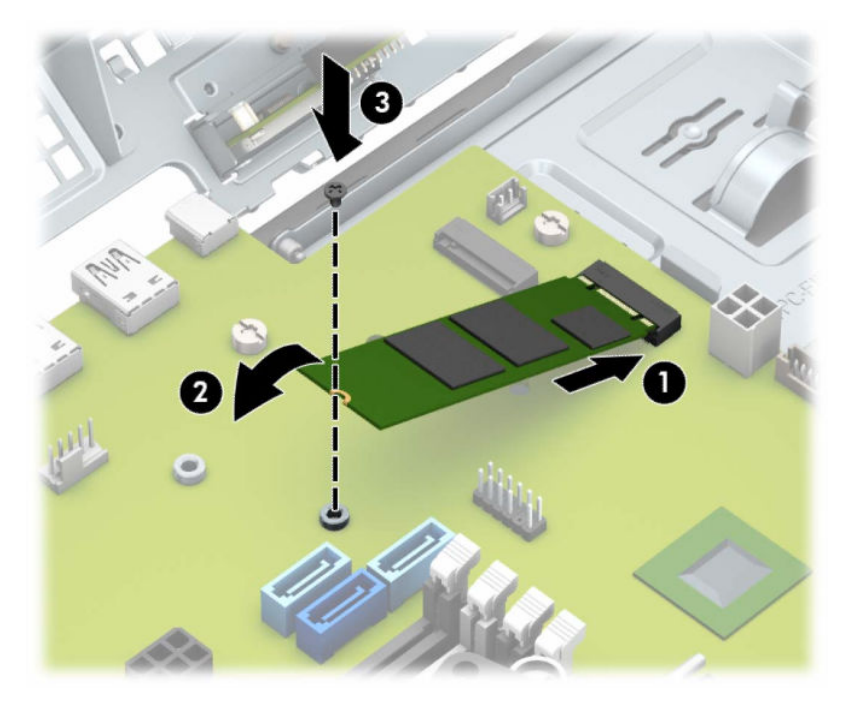

- **8.** Drej drevholderen ned til sin normale position.
- **VIGTIGT:** Vær omhyggelig med ikke at klemme nogen kabler eller ledninger, når du drejer drevholderen nedad igen.

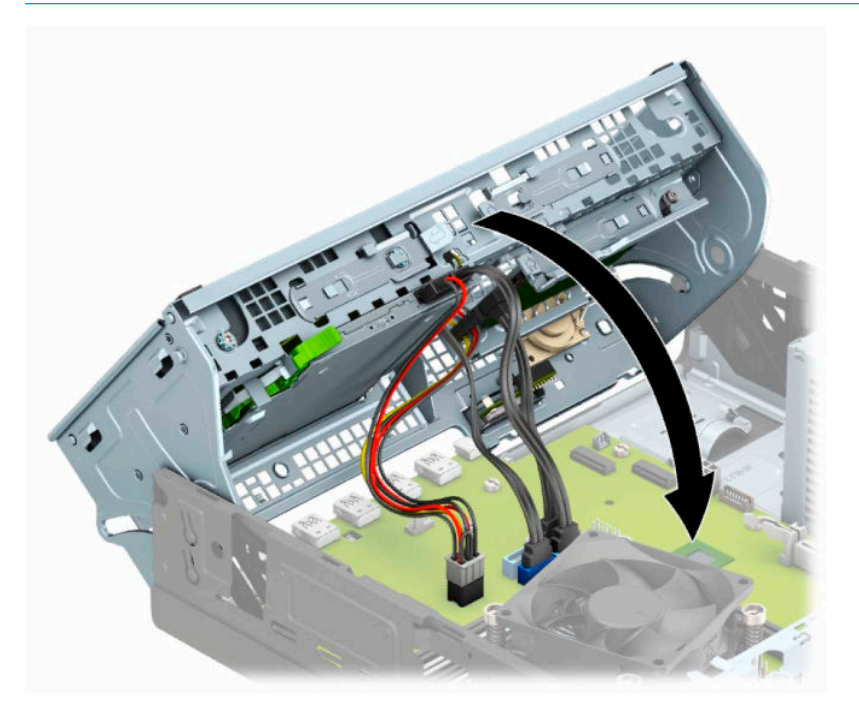

- **9.** Genmontering af frontpanelet.
- **10.** Monter computerens adgangspanel igen.
- **11.** Hvis computeren var monteret på en fod, monteres den igen.
- **12.** Forbind alle eksterne enheder og netledningen, og tænd derefter for computeren.
- **13.** Lås alle sikkerhedsanordninger, der var afbrudt, da adgangspanelet blev fjernet.

# <span id="page-45-0"></span>**Installation af en sikkerhedslås**

Sikkerhedslåsene, der vises nedenfor og på de følgende sider, kan bruges til at sikre computeren.

### **Kabellås**

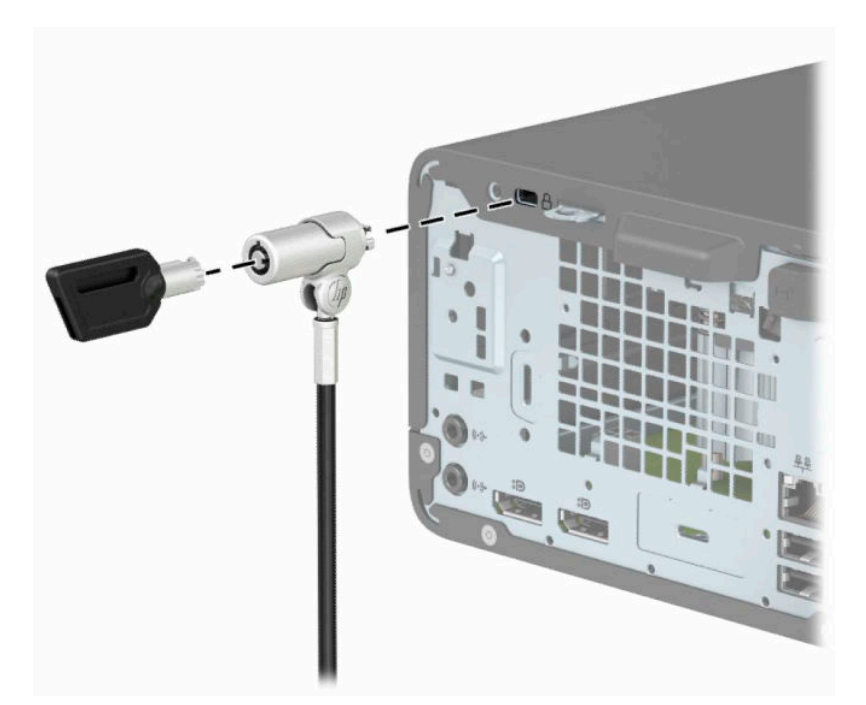

### **Hængelås**

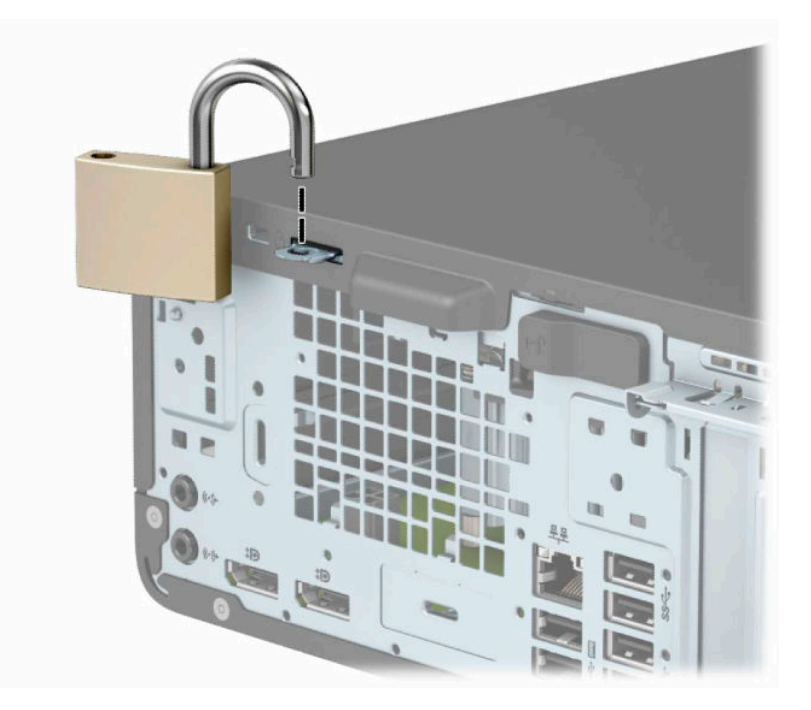

### <span id="page-46-0"></span>**Sikkerhedslås til HP-computer til virksomheder V2**

HP PC V2-sikkerhedslåsen er designet til at sikre alle enhederne ved din arbejdsstation.

**1.** Tilslut sikkerhedskablets holder til et skrivebord med skruer der passer til omstændighederne (skruer medfølger ikke) (1), og klik derefter dækslet fast på kabelholderens sokkel (2).

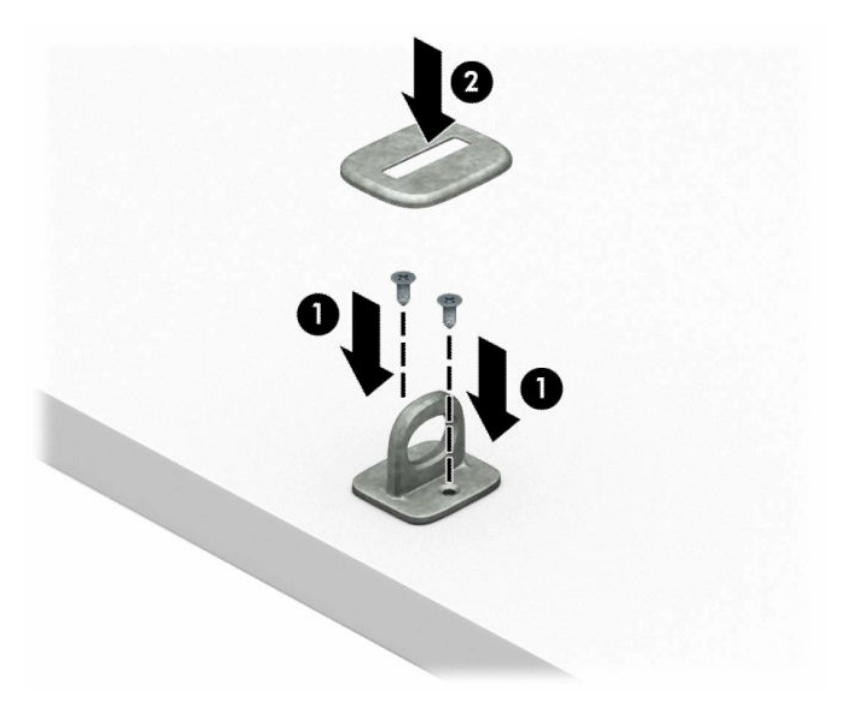

**2.** Før sikkerhedskablet rundt om en faststående genstand.

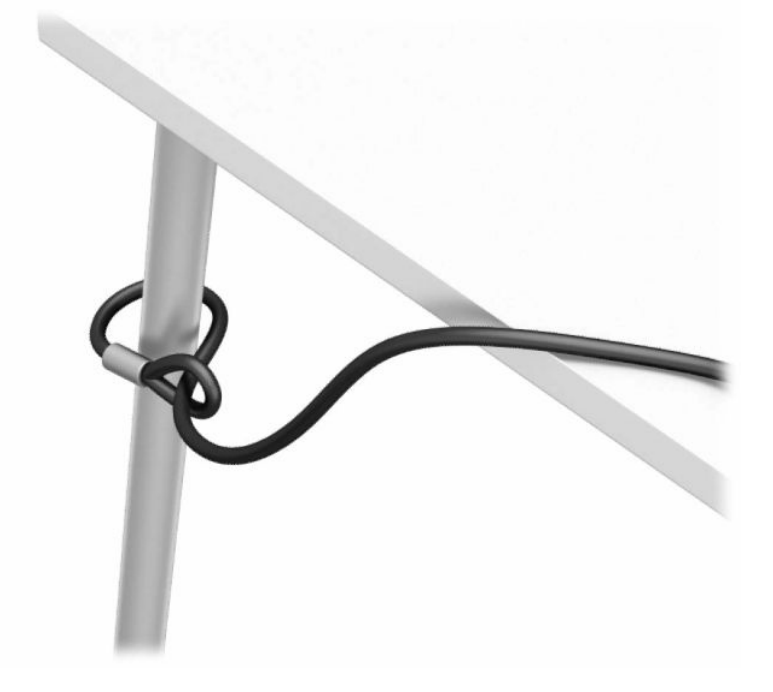

**3.** Skyd sikkerhedskablet gennem holderen til sikkerhedskablet.

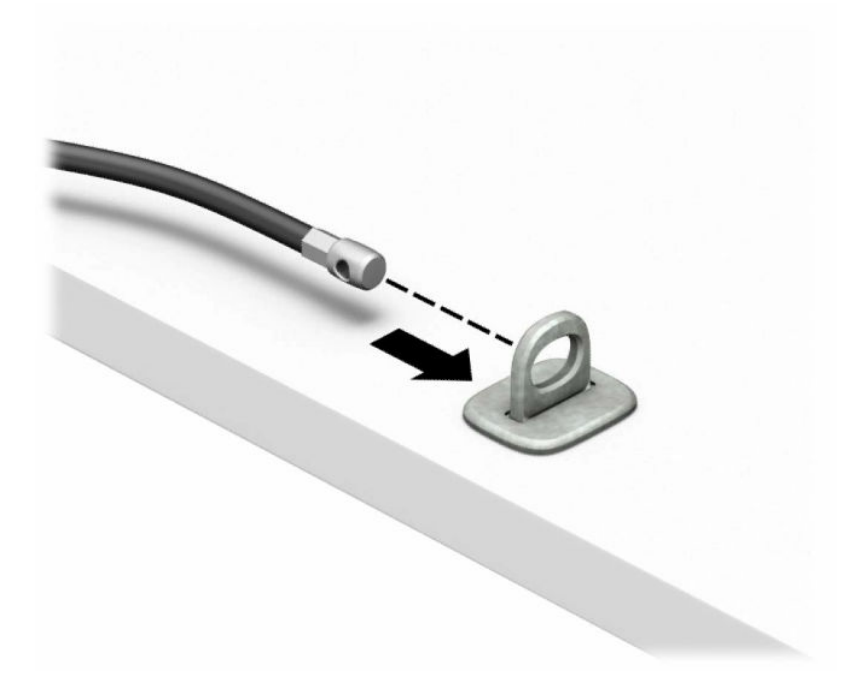

**4.** Træk de to saksehænder på skærmens lås fra hinanden og sæt låsen i hullet til sikkerhedskablet på bagsiden af skærmen (1), luk saksehænderne sammen for at fastgøre låsen (2), og skyd derefter kabelføringen gennem midten af skærmens lås (3).

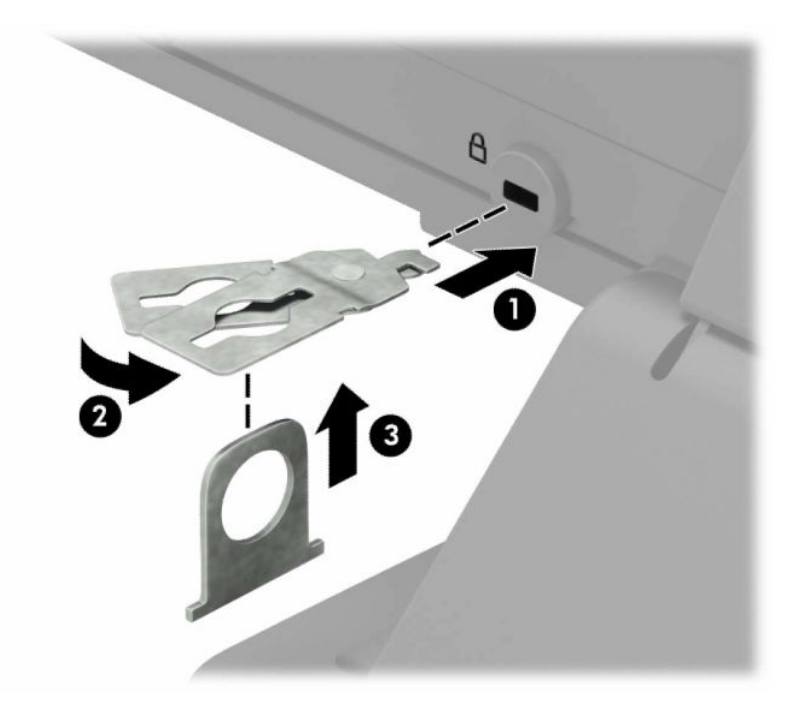

**5.** Skub sikkerhedskablet gennem den sikkerhedskabelføring, der er monteret på skærmen.

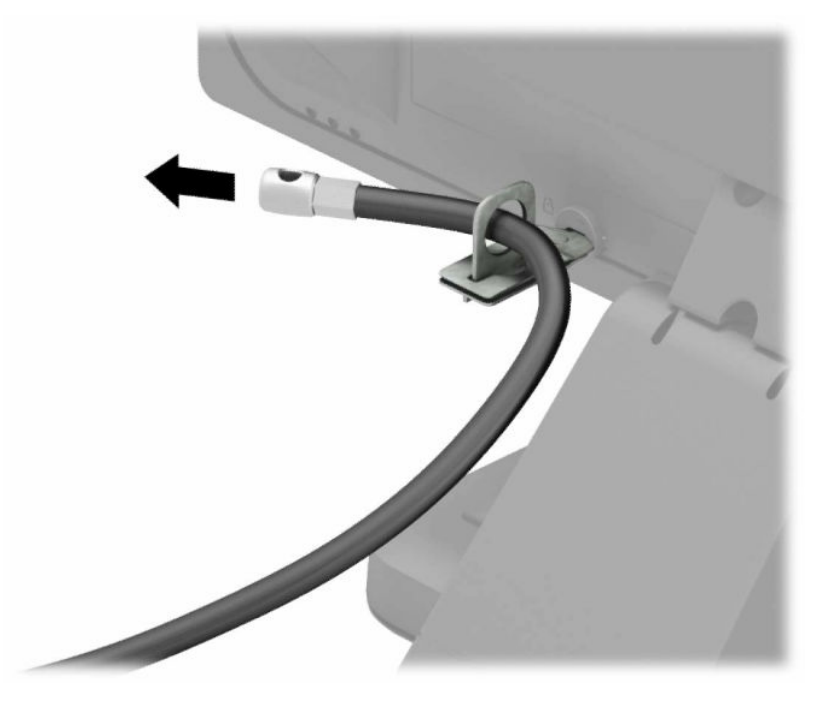

**6.** Fastgør det ekstra kabel-beslag til et skrivebord med en skrue af passende styrke og størrelse (skrue medfølger ikke) (1), og sæt derefter de ekstra kabler i beslagets sokkel (2).

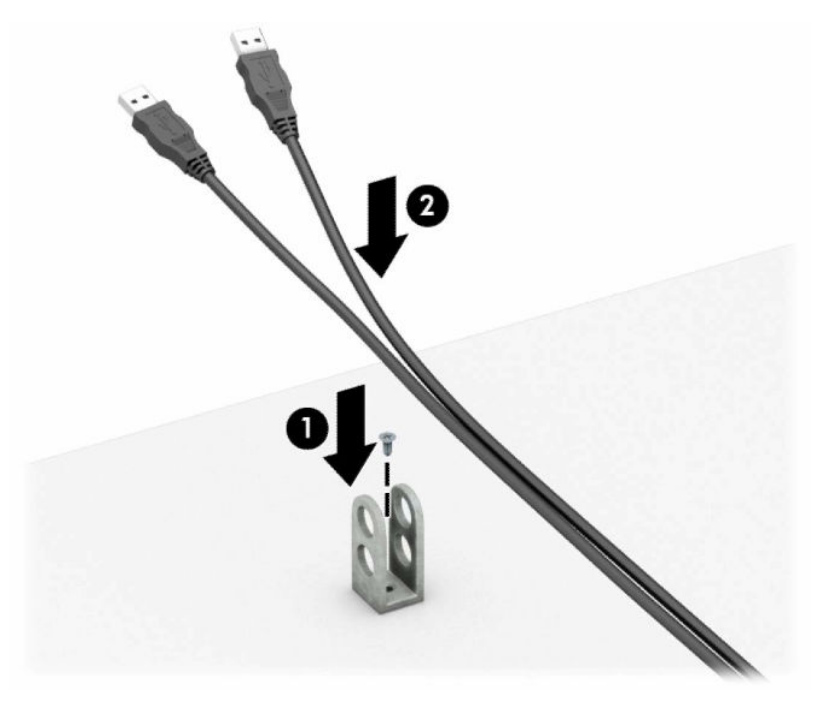

**7.** Skyd sikkerhedskablet gennem hullerne i holderen til kablet.

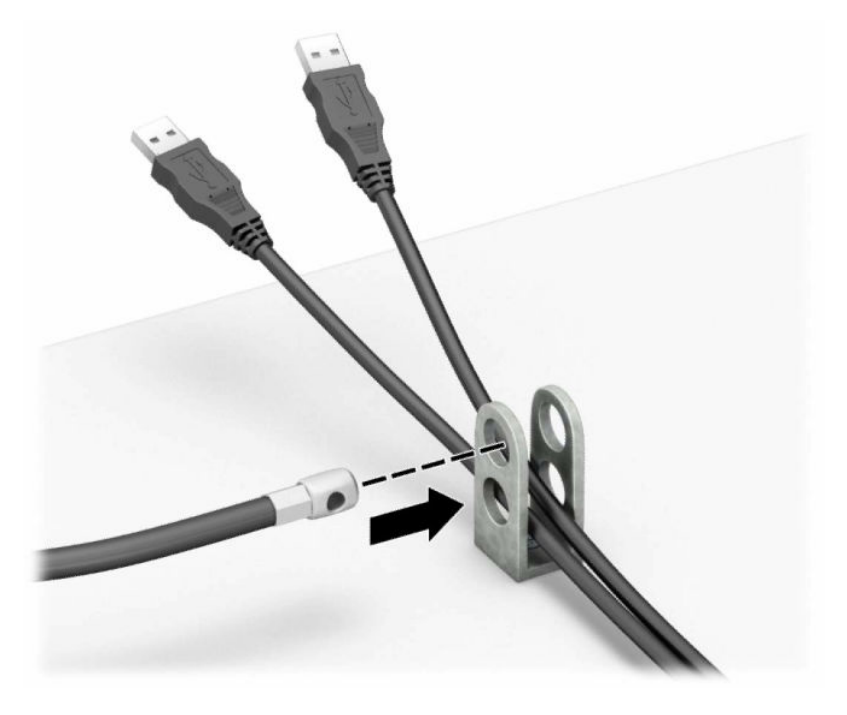

**8.** Skru låsen fast på kabinettet med de medfølgende skruer.

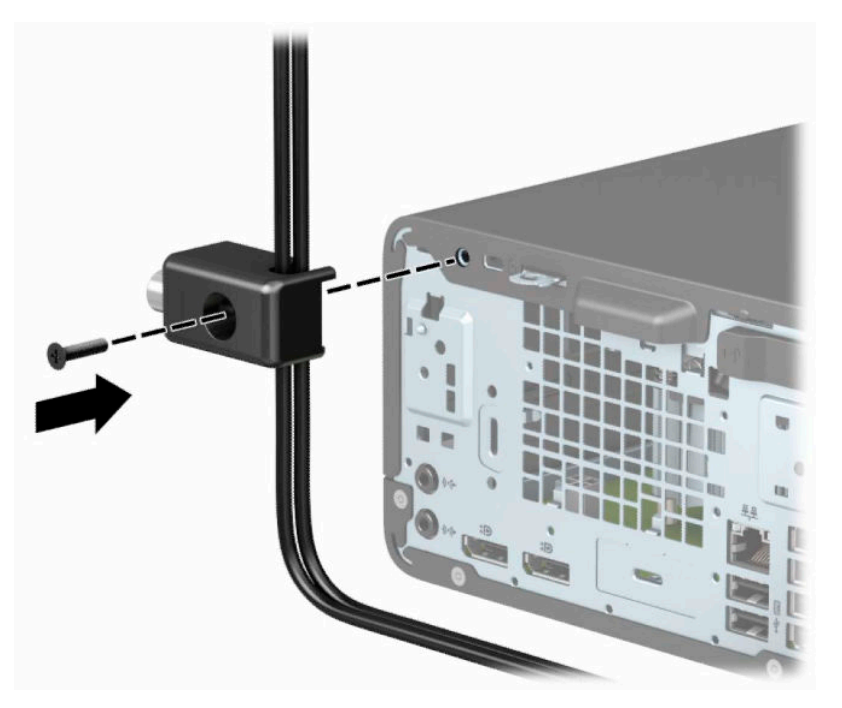

**9.** Før stikenden af sikkerhedskablet ind i låsen (1), og tryk på knappen (2) for at aktivere låsen. Brug den medfølgende nøgle til at åbne låsen.

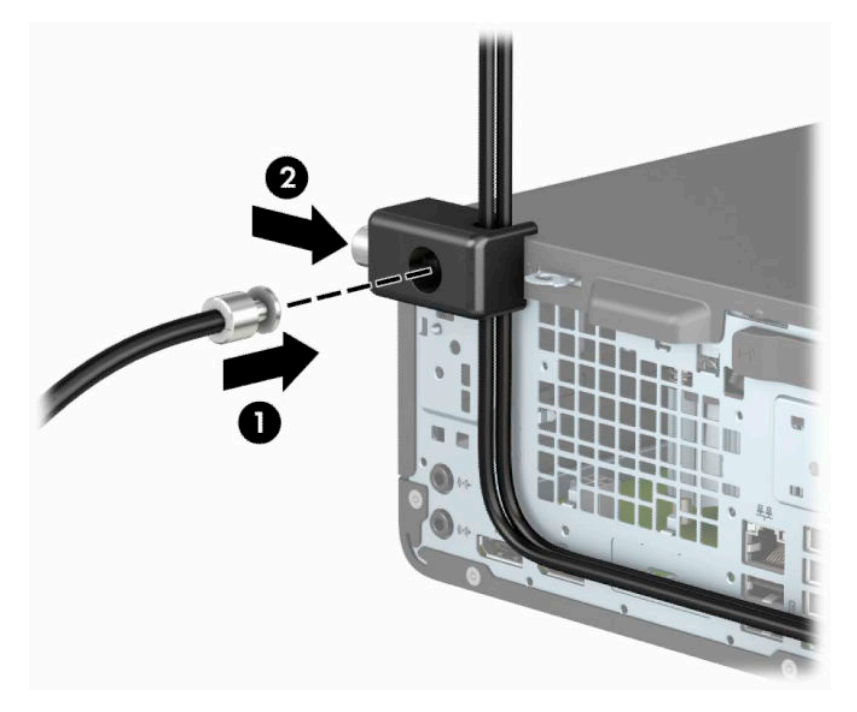

**10.** Når du har udført alle trin, er alle enhederne på dit arbejdsstation sikret.

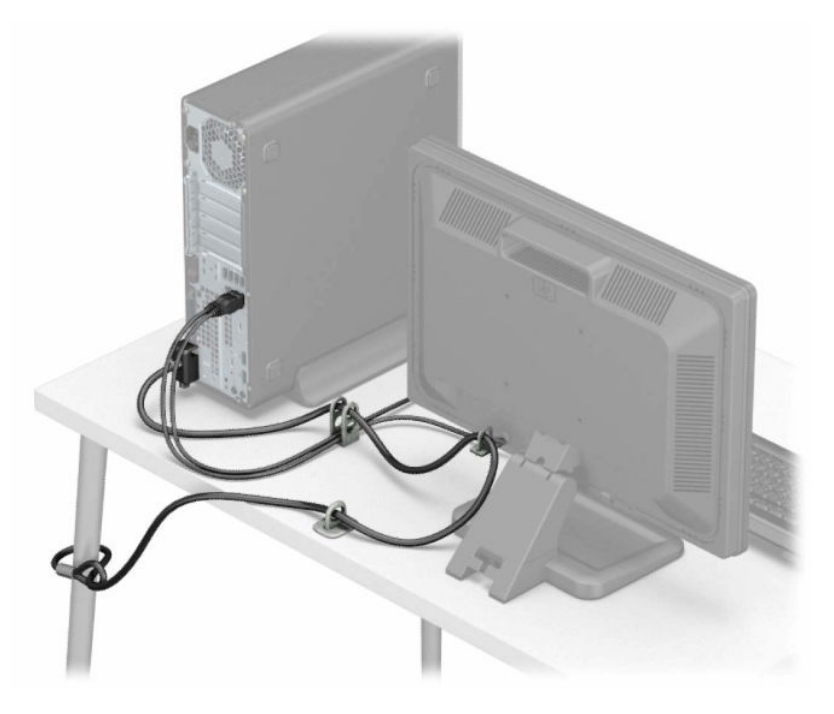

# <span id="page-51-0"></span>**A Batteriudskiftning**

Det batteri, der følger med computeren, forsyner uret til realtid med strøm. Når batteriet udskiftes, bør der anvendes et batteri svarende til det, der er installeret i computeren. Computeren leveres med et 3 Vlitiumbatteri.

**ADVARSEL!** Computeren indeholder et internt litiummangandioxid-batteri. Hvis et batteri behandles forkert, kan det medføre brandfare og risiko for forbrændinger. Følg retningslinerne nedenfor for at mindske risikoen for personskade:

Forsøg ikke at genoplade batteriet.

Må ikke udsættes for temperaturer over 60 °C (140 °F).

Undgå at mase batteriet, stikke hul på det, kortslutte de ydre kontakter samt at udsætte batteriet for vand eller åben ild.

Udskift kun batteriet med et HP reservebatteri til dette produkt.

**VIGTIGT:** Det er vigtigt at sikkerhedskopiere computerens CMOS-indstillinger, inden batteriet udskiftes. CMOS-indstillingerne slettes, når batteriet fjernes eller udskiftes.

Statisk elektricitet kan beskadige de elektroniske komponenter i computeren eller ekstraudstyret. Inden disse procedurer påbegyndes, skal du sikre dig, at du ikke afgiver statisk elektricitet ved at røre ved en metalgenstand med jordforbindelse.

**BEMÆRK:** Litiumbatteriets levetid forlænges, når computeren tilsluttes en stikkontakt med vekselstrøm. Litiumbatteriet bruges kun, når computeren IKKE er tilsluttet ledningsnettet.

HP opfordrer kunder til at genbruge brugt elektronisk hardware, originale HP-printerpatroner og genopladelige batterier. Yderligere oplysninger om genbrugsprogrammer findes på [http://www.hp.com/](http://www.hp.com/recycle) [recycle.](http://www.hp.com/recycle)

- **1.** Klargør computeren til adskillelse. Se [Klargøring af adskillelse på side 4](#page-9-0).
- **2.** Hvis computeren er monteret på et stativ, skal computeren fjernes fra stativet.
- **3.** Fjern computerens adgangspanel. Se [Afmontering af computerens adgangspanel på side 5](#page-10-0).
- **4.** Find batteriet og batteriholderen på systemkortet.
- **BEMÆRK:** På nogle computermodeller kan det være nødvendigt at udtage interne komponenter for at få adgang til batteriet.
- **5.** Følg nedenstående vejledning for batteriudskiftning, afhængigt af typen af batteriholder på systemkortet.

**Type 1**

**a.** Tag batteriet ud af holderen.

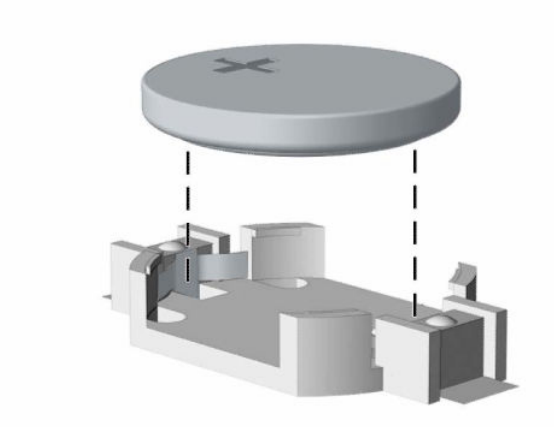

**b.** Skub det nye batteri på plads med plussiden opad. Batteriholderen holder automatisk batteriet i korrekt position.

### **Type 2**

**a.** Klem om metalklemmen, der stikker op over batteriets kant (1), for at frigøre batteriet fra holderen. Tag batteriet ud (2), når det springer op.

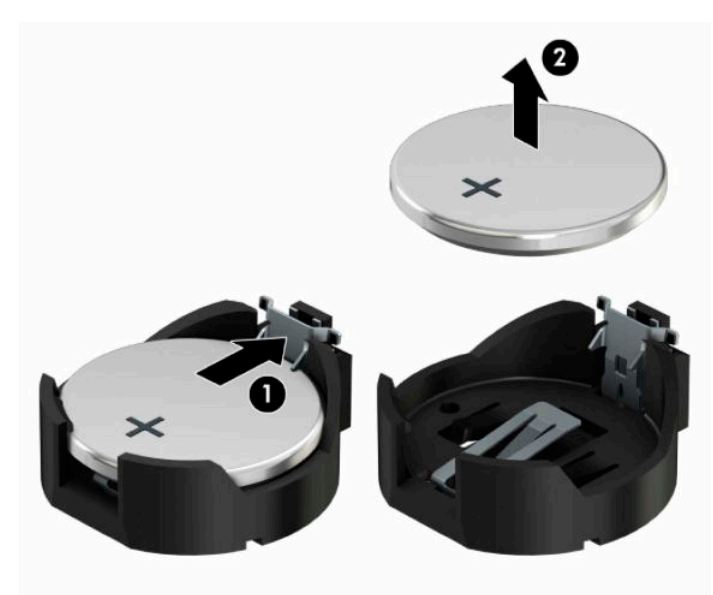

**b.** Skyd den ene kant af udskiftningsbatteriet ind under holderens kant med den positive side opad (1). Skub den anden kant ned (2), indtil klemmen holder fast om batteriets anden kant.

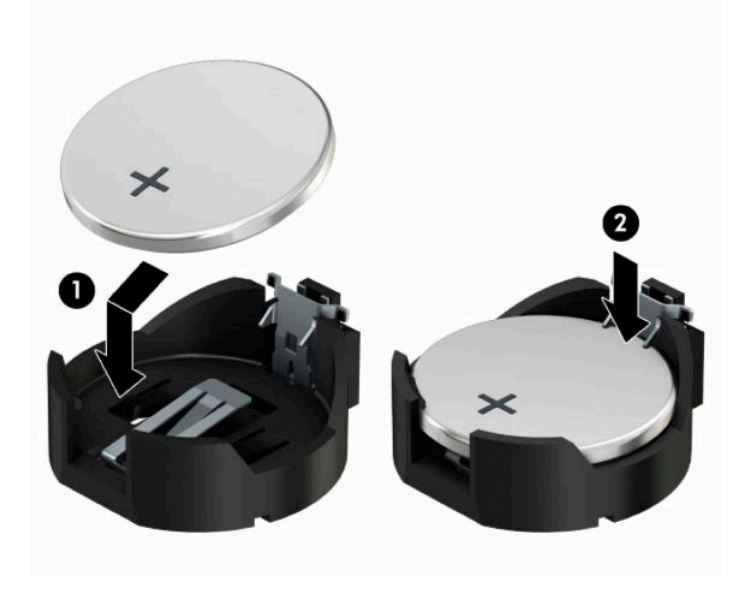

#### **Type 3**

**a.** Træk clipsen (1), der holder batteriet på plads, bagud og løft batteriet ud (2).

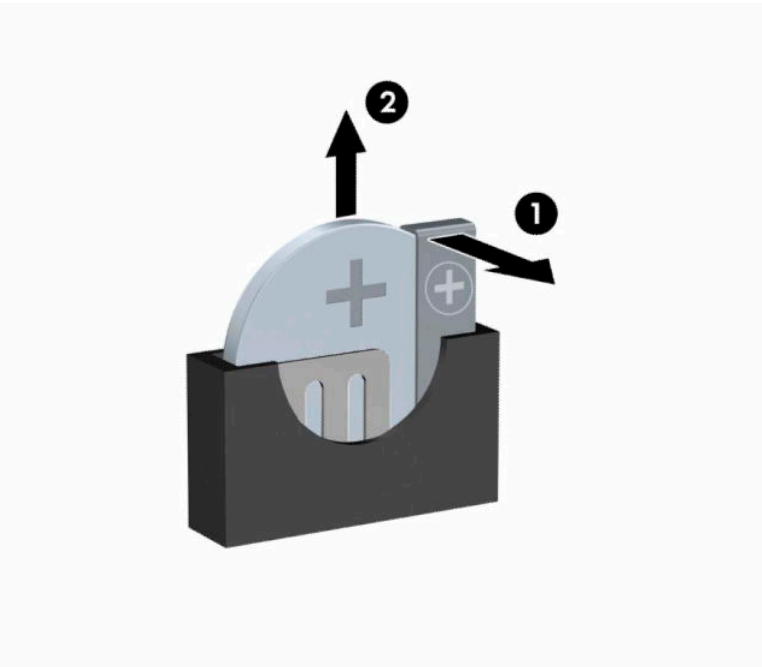

- **b.** Sæt det nye batteri i, og sæt clipsen på plads igen.
- **BEMÆRK:** Følg fremgangsmåden nedenfor, når batteriet er udskiftet.
- **6.** Monter computerens adgangspanel igen.
- **7.** Hvis computeren var monteret på en fod, monteres den igen.
- **8.** Forbind alle eksterne enheder og netledningen, og tænd derefter for computeren.
- **9.** Indstil dato og klokkeslæt, adgangskoder og andre specielle systemopsætninger med hjælpeprogrammet til computeropsætning.
- **10.** Lås alle sikkerhedsanordninger, der var afbrudt, da adgangspanelet til computeren blev fjernet.

# <span id="page-55-0"></span>**B Elektrostatisk udledning**

Elektrostatisk udledning er udledningen af statisk elektricitet, når to objekter kommer i kontakt med hinanden, f.eks. det stød, du kan få, hvis du går over et gulvtæppe og derefter rører ved et metaldørhåndtag.

En afladning af statisk elektricitet fra finger og andre elektrostatiske ledere kan beskadige elektronikkomponenter.

Hvis du vil forhindre beskadigelse af computeren eller et drev eller tab af data, skal du overholde følgende forholdsregler:

- Hvis vejledningen til fjernelse eller installation angiver, at du skal frakoble strømmen til computeren, skal du først sikre dig, at den har korrekt jordforbindelse.
- Lad komponenterne blive de relevante steder, før du er klar til at installere dem.
- Undgå at berøre stifter, kabler og kredsløb. Berør elektronikkomponenter så lidt som muligt.
- Brug ikke-magnetisk værktøj.
- Før du håndterer komponenter, skal du sørge for at aflade statisk elektricitet ved at berøre en umalet metaloverflade.
- Hvis du fjerner en komponent, skal du lægge den i en dertil indrettet beholder.

# <span id="page-56-0"></span>**C Retningslinjer for computerhåndtering, rutinemæssig vedligeholdelse og forberedelse af forsendelser**

### **Retningslinjer for computerhåndtering og rutinemæssig vedligeholdelse**

Følg disse retningslinjer for korrekt opsætning og vedligeholdelse af computeren og skærmen:

- Hold computeren væk fra fugt, direkte sollys og ekstrem kulde og varme.
- Brug kun computeren på en stabil, plan overflade. Du skal sikre tilstrækkelig luftgennemstrømning ved at sørge for, at der er 10,2 cm (4") fri plads på alle de sider af computeren, hvor der er udluftningshuller, samt over skærmen.
- Du må aldrig mindske luftgennemstrømningen gennem computeren ved at blokere ind- og udtag til luft. Placer ikke tastaturet, med tastaturfødderne nede, direkte mod fronten af desktopenheden, da dette også mindsker luftgennemstrømningen.
- Du må aldrig bruge computeren, hvis adgangspanelet eller udvidelseskortenes dæksler er fjernet.
- Computere må ikke stilles ovenpå hinanden eller placeres så tæt på hinanden, at de kommer i kontakt med hinandens recirculerede eller forvarmede luft.
- Hvis computeren skal bruges i et separat indkapsling, skal du sørge for, at indkapslingen har indsugnings- og udsugningsventilation. Retningslinjerne for ovenfor skal også følges.
- Der må ikke komme væske i computeren og tastaturet.
- Ventilationsåbningerne på skærmen må aldrig dækkes af nogen form for materiale.
- Installer eller aktiver strømsparefunktionerne i operativsystemet eller andet software, herunder slumretilstand.
- Sluk computeren, før du udfører noget af følgende:
	- Aftør om nødvendigt det udvendige af computeren med en blød, fugtig klud. Brug af rengøringsmidler kan forårsage misfarvninger eller beskadige overfladen.
	- Rengør regelmæssigt alle computerens ventilationsåbninger. Fnuller, støv og andre fremmedlegemer kan blokere ventilationsåbninger og begrænse luftgennemstrømningen.

# <span id="page-57-0"></span>**Forholdsregler for optiske drev**

Følg disse retningslinjer, når det optiske drev bruges eller rengøres:

### **Drift**

- Fjern ikke drevet, mens det er i brug. Dette kan forårsage fejl under læsning.
- Undgå at udsætte drevet for pludselige ændringer i temperatur, da dette kan medføre kondens på indersiden af enheden. Hvis temperaturen pludselig ændrer sig, mens drevet er tændt, skal du vente mindst en time, før du slukker for strømmen. Hvis du bruger enheden med det samme, kan det forårsage fejl i læsningen.
- Undgå at placere drevet på et sted, der udsættes for høj luftfugtighed, ekstreme temperaturer, mekaniske vibrationer eller direkte sollys.

### **Rengøring**

- Rengør panelet og knapperne med en blød tør klud eller en blød klud, der er let fugtet med et mildt rengøringsmiddel. Du må aldrig sprøjte rengøringsmidler direkte på enheden.
- Undgå at bruge nogen form for opløsningsmidler, som f.eks. alkohol eller benzen, da det kan beskadige overfladen.

### **Sikkerhed**

Hvis der falder elementer eller væsker ind i drevet, skal du øjeblikkeligt slukke computeren og få den undersøgt af en autoriseret HP-serviceudbyder.

# **Forberedelse af forsendelse**

Følg disse forslag, når du forbereder computeren til forsendelse:

- **1.** Sikkerhedskopier filerne på harddisken til en ekstern lagerenhed. Sørg for, at mediet med sikkerhedskopien ikke udsættes for elektriske eller magnetiske impulser under opbevaring eller transport.
	- **BEMÆRK:** Harddisken låses automatisk, når strømmen til systemet slukkes.
- **2.** Fjern og gem alle flytbare medier.
- **3.** Sluk computeren og alle eksterne enheder.
- **4.** Træk netledningen ud af stikkontakten med vekselstrøm og derefter ud af computeren.
- **5.** Frakobl systemkomponenterne og eksterne enheder fra deres strømkilde og derefter fra computeren.
- **BEMÆRK:** Sørg for, at alle kort sidder korrekt og sikkert i kortstikkene, før computeren sendes.
- **6.** Pak systemkomponenter og eksterne enheder ned i den oprindelige emballage eller i en tilsvarende emballage med god beskyttelse.

# <span id="page-58-0"></span>**D Hjælp til handicappede**

# **Hjælp til handicappede**

Mangfoldighed, inklusion og balance mellem arbejdsliv og privatliv er nøgleprioriteter for HP og indgår derfor i alt det, vi gør. Her er nogle eksempler på, hvordan vi gør en forskel på arbejdsområdet for at skabe et inkluderende miljø med fokus på interaktionen mellem mennesket og teknologiens fordele i hele verden.

### **Find de teknologiske værktøjer, du har brug for**

Det menneskelige potentiale udnyttes gennem teknologien. Hjælpeteknologi (AT – Assistive Technology) fjerner barrierer og er med til at sikre uafhængigheden i hjemmet, på arbejdspladsen og i lokalsamfundet. Hjælpeteknologi hjælper med at øge, vedligeholde og forbedre funktionaliteten for elektronik og informationsteknologi. Se [De bedste teknologiske hjælpemidler til dig på side 54](#page-59-0) for at få flere oplysninger.

### **Vores forpligtelse**

HP bestræber sig på at tilvejebringe produkter og tjenester, der kan benyttes af personer med handicap. Denne forpligtelse understøtter vores virksomhedsmål om mangfoldighed og hjælper os med at sikre, at teknologiens fordele bliver tilgængelige for enhver.

Vores mål for tilgængeligheden går ud på at udforme, producere og markedsføre produkter og tjenester, som kan bruges af alle, herunder personer med handicap – enten som separate enheder eller i kombination med relevante teknologiske hjælpemidler.

For at nå vores mål indeholder denne tilgængelighedspolitik syv vigtige målsætninger, der skal styre vores virksomheds adfærd på området. Alle HP-ledere og -medarbejdere forventes at understøtte disse målsætninger og implementeringen heraf alt efter deres funktion og ansvarsområder:

- Opmærksomheden på tilgængelighed inden for virksomheden skal øges, og vores medarbejdere skal have adgang til de nødvendige kurser for at kunne udforme, producere, markedsføre og levere tilgængelige produkter og tjenester.
- Der skal udarbejdes retningslinjer for produkters og tjenesters tilgængelighed, og vores produktudviklingsteam skal være ansvarlige for at implementere disse retningslinjer, når dette rent konkurrencemæssigt, teknisk og økonomisk giver mening.
- Personer med handicap skal involveres i udarbejdelsen af retningslinjer for tilgængeligheden og i udformningen og afprøvningen af produkter og tjenester.
- Hjælpefunktionerne til handicappede skal dokumenteres, og der skal være offentlig adgang til information om vores produkter og tjenester.
- Der skal etableres et samarbejde med de førende udbydere af teknologiske hjælpemidler og løsninger.
- Den interne og eksterne forskning og udvikling til fremme af de teknologiske hjælpemidler, der har relevans for vores produkter og tjenester, skal understøttes.
- Branchestandarder og retningslinjer for tilgængelighed skal understøttes, og der skal ydes et bidrag til dem.

### <span id="page-59-0"></span>**International Association of Accessibility Professionals (IAAP)**

IAAP er en nonprofitorganisation, hvis sigte er at forbedre tilgængelighedsopgaven via netværk, uddannelse og certificering. Formålet er at hjælpe fagfolk inden for tilgængelighed, således at de kan udvikle og styrke deres karrierer og blive bedre til at hjælpe organisationer med at integrere tilgængelighedskomponenten i deres produkter og infrastruktur.

HP er stiftende medlem og tilsluttede sig organisationen for sammen med andre at udvikle tilgængelighedsområdet. Denne forpligtelse understøtter vores virksomhedsmål om tilgængelighed i forbindelse med udformningen, produktionen og markedsføringen af produkter og tjenester, som kan bruges af personer med handicap.

Det er IAAP's mål at udvikle vores tilgængelighedsopgave ved at skabe interaktion mellem enkeltpersoner, elever og organisationer, så de kan lære af hinanden. Vil du vide mere, kan du gå ind på <http://www.accessibilityassociation.org> for at deltage i onlineforummet, tilmelde dig nyhedsbrevet og læse om medlemsskabsporteføljen.

### **De bedste teknologiske hjælpemidler til dig**

Alle, herunder personer med handicap eller aldersbetingede begrænsninger, skal kunne bruge teknologi for at kunne kommunikere, udtrykke sig og interagere med verden. HP arbejder på at øge opmærksomheden omkring tilgængelighed hos HP og hos vores kunder og partnere. Der findes en lang række teknologiske hjælpemidler, der gør HP-produkterne nemmere at bruge, nemlig letlæselige store skrifttyper, stemmegenkendelse, der giver hænderne en pause, eller andre hjælpeteknologier, der gør HP-produkter nemmere at bruge. Hvordan vælger du det rigtige?

#### **Analysér dine behov**

Dit potentiale udnyttes gennem teknologien. Teknologiske hjælpemidler fjerner barrierer og er med til at sikre uafhængigheden i hjemmet, på arbejdspladsen og i lokalsamfundet. Hjælpeteknologi hjælper med at øge, vedligeholde og forbedre funktionaliteten for elektronik og informationsteknologi.

Udvalget af AT-produkter er stort. Gennem din analyse af de teknologiske hjælpemidler skal du gerne kunne evaluere forskellige produkter, finde svar på dine spørgsmål og få hjælp til at vælge den bedste løsning til din specifikke situation. Fagfolkene med kompetencer inden for AT-behovsanalyser kommer fra mange forskellige områder. Et eksempel er autoriserede eller certificerede personer inden for fysioterapi, ergoterapi, foniatri og andre fagområder. Ikke-autoriserede eller ikke-certificerede personer vil dog også kunne hjælpe med behovsanalysen. Det vigtige er her at spørge ind til personens erfaring, ekspertise og priser for at klarlægge, hvorvidt vedkommende kan hjælpe dig videre.

### **HP-produkters hjælp til handicappede**

Hvis det er relevant, finder du på følgende links oplysninger om hjælpefunktioner til handicappede og teknologiske hjælpemidler, der er integreret i mange HP-produkter. Med disse ressourcer bliver du i stand til at vælge det specifikke teknologiske hjælpemiddel og de(t) specifikke produkt(er), der egner sig bedst til din situation.

- [HP Elite x3 hjælpefunktioner til handicappede \(Windows 10 Mobile\)](http://support.hp.com/us-en/document/c05227029)
- [HP-computere hjælpefunktioner til handicappede i Windows 7](http://support.hp.com/us-en/document/c03543992)
- [HP-computere hjælpefunktioner til handicappede i Windows 8](http://support.hp.com/us-en/document/c03672465)
- [HP-computere hjælpefunktioner til handicappede i Windows 10](http://support.hp.com/us-en/document/c04763942)
- [HP Slate 7-tablet-pc'er aktivering af hjælpefunktioner til handicappede på din HP-tablet \(Android 4.1/](http://support.hp.com/us-en/document/c03678316) [Jelly Bean\)](http://support.hp.com/us-en/document/c03678316)
- [HP SlateBook-computere aktivering af hjælpefunktioner til handicappede \(Android 4.3/4.2/Jelly Bean\)](http://support.hp.com/us-en/document/c03790408)
- <span id="page-60-0"></span>● [HP Chromebook-computere – aktivering af hjælpefunktioner til handicappede på din HP Chromebook](http://support.hp.com/us-en/document/c03664517) [eller Chromebox \(Chrome OS\)](http://support.hp.com/us-en/document/c03664517)
- [HP Shopping perifere enheder til HP-produkter](http://store.hp.com/us/en/ContentView?eSpotName=Accessories&storeId=10151&langId=-1&catalogId=10051)

Se [Kontakt support på side 59](#page-64-0) for at få yderligere hjælp til hjælpefunktionerne til handicappede på dit HPprodukt.

Andre links til eksterne partnere og leverandører, der muligvis tilbyder yderligere hjælpefunktioner:

- [Microsoft-information om hjælp til handicappede \(Windows 7, Windows 8, Windows 10, Microsoft Office\)](http://www.microsoft.com/enable)
- [Information om Google-produkters hjælpefunktioner til handicappede \(Android, Chrome, Google Apps\)](http://www.google.com/accessibility/products)
- [Teknologiske hjælpemidler sorteret efter type af handicap](http://www8.hp.com/us/en/hp-information/accessibility-aging/at-product-impairment.html)
- [Teknologiske hjælpemidler sorteret efter produkttype](http://www8.hp.com/us/en/hp-information/accessibility-aging/at-product-type.html)
- [Udbydere af teknologiske hjælpemidler med produktbeskrivelser](http://www8.hp.com/us/en/hp-information/accessibility-aging/at-product-descriptions.html)
- **[Assistive Technology Industry Association \(ATIA\)](http://www.atia.org/)**

# **Standarder og lovgivning**

### **Standarder**

Det amerikanske udvalg for tilgængelighed (US Access Board) har udarbejdet afsnit 508 i standarderne for de føderale indkøbsregler (Federal Acquisition Regulation, FAR), der behandler adgangen til informations- og kommunikationsteknologi (IKT) for personer med fysisk, sensorisk eller kognitivt handicap. Standarderne indeholder tekniske kriterier gældende for forskellige teknologityper samt ydeevnebaserede krav, der fokuserer på de pågældende produkters funktioner. Der findes specifikke kriterier for softwareprogrammer og operativsystemer, webbaseret information og programmer, computere, telekommunikationsprodukter, video og multimedier samt uafhængige lukkede produkter.

#### **Mandat 376 – EN 301 549**

Den Europæiske Union har udarbejdet EN 301 549-standarden som en del af mandat 376 som grundlag for et onlineværktøjssæt for offentlige indkøb af IKT-produkter. Standarden indeholder kravene til funktionel tilgængelighed gældende for IKT-produkter og -tjenester samt en beskrivelse af testprocedurer og evalueringsmetoder for hvert enkelt tilgængelighedskrav.

### **Retningslinjer for tilgængeligheden af webindhold (Web Content Accessibility Guidelines, WCAG)**

Retningslinjerne for tilgængeligheden af webindhold (WCAG) som udarbejdet af W3C's initiativ om tilgængelighed på internettet (Web Accessibility Initiative, WAI) hjælper webdesignere og udviklere med at oprette websteder, der opfylder behovene hos personer med handicap eller aldersbetingede begrænsninger bedre. WCAG forbedrer tilgængeligheden for alle former for webindhold (tekst, billeder, lyd og video) og webprogrammer. WCAG kan nøje afprøves, er nemme at forstå og bruge og sikrer webudviklerne en vis fleksibilitet til at kunne videreudvikle. WCAG 2.0 er endvidere blevet godkendt som [ISO/IEC 40500:2012.](http://www.iso.org/iso/iso_catalogue/catalogue_tc/catalogue_detail.htm?csnumber=58625/)

WCAG behandler specifikt de barrierer, der eksisterer i forhold til webadgangen for personer med syns-, høre-, fysisk, kognitivt og neurologisk handicap samt ældre webbrugere, der har brug for hjælp i forbindelse med deres webadgang. WCAG 2.0 beskriver tilgængeligt indhold som:

- **Opfatteligt** (f.eks. ved at stille tekstalternativer til billeder, billedtekster til lyd, tilpasninger af præsentationer og farvekontraster til rådighed)
- **Anvendeligt** (ved at sikre adgang til tastaturer, farvekontrast, timing af indtastning, forhindring af slagtilfælde og navigerbarhed)
- <span id="page-61-0"></span>**Forståeligt** (ved at sikre læsbarhed, forudsigelighed og indtastningshjælp)
- **Robust** (f.eks. ved at sikre kompatibiliteten med teknologiske hjælpemidler)

### **Love og bestemmelser**

Der har været et øget lovgivningsmæssigt fokus på IT- og informationstilgængelighed. Dette afsnit indeholder links til information om vigtige love, bestemmelser og standarder.

- **[USA](http://www8.hp.com/us/en/hp-information/accessibility-aging/legislation-regulation.html#united-states)**
- **[Canada](http://www8.hp.com/us/en/hp-information/accessibility-aging/legislation-regulation.html#canada)**
- **[Europa](http://www8.hp.com/us/en/hp-information/accessibility-aging/legislation-regulation.html#europe)**
- [Storbritannien](http://www8.hp.com/us/en/hp-information/accessibility-aging/legislation-regulation.html#united-kingdom)
- **[Australien](http://www8.hp.com/us/en/hp-information/accessibility-aging/legislation-regulation.html#australia)**
- **[Globalt](http://www8.hp.com/us/en/hp-information/accessibility-aging/legislation-regulation.html#worldwide)**

#### **USA**

Ifølge afsnit 508 i den amerikanske rehabiliteringslov (Rehabilitation Act) skal agenturer oplyse, hvilke standarder der gælder for indkøb af IKT, udføre markedsundersøgelser for at fastsætte tilgængeligheden af produkter og tjenester og dokumentere resultaterne af deres markedsundersøgelser. Følgende kan hjælpe til at kunne opfylde kravene i afsnit 508:

- [www.section508.gov](https://www.section508.gov/)
- [Vælg ud fra tilgængelighedskriteriet](https://buyaccessible.gov)

Det amerikanske udvalg for tilgængelighed er i øjeblikket i gang med at opdatere standarderne i afsnit 508. Det betyder, at der vil blive inddraget nye teknologier og andre områder på de steder, hvor standarderne har skullet revideres. Se flere oplysninger i [det opdaterede afsnit 508](http://www.access-board.gov/guidelines-and-standards/communications-and-it/about-the-ict-refresh).

I henhold til afsnit 255 i den amerikanske telekommunikationslov skal personer med handicap have adgang til telekommunikationsprodukter og -tjenester. FCC-reglerne behandler alle former for udstyr til telefonnet og telekommunikationsudstyr i form af hard- og software til brug i hjemmet og på arbejdspladsen. Dette udstyr omfatter telefoner, trådløse håndsæt, faxmaskiner, telefonsvarerudstyr og personsøgere. FCCreglerne dækker også basis- og specialtjenester inden for telekommunikation, herunder regelmæssige telefonopkald, banke på-funktionen, kortnummervalg, viderestilling af opkald, computerstyret nummeroplysning, overvågning af opkald, nummervisning, sporing af opkald og opkaldsgentagelse samt talemeddelelses- og interaktive talesvarsystemer, der oplyser den opkaldende om valgmuligheder. Se flere oplysninger i [afsnit 255 fra den amerikanske føderale kommunikationskommission \(Federal Communication](http://www.fcc.gov/guides/telecommunications-access-people-disabilities) [Commission, FCC\)](http://www.fcc.gov/guides/telecommunications-access-people-disabilities).

#### **Den amerikanske lov for det 21. århundrede om tilgængeligheden af kommunikation og video (21st Century Communications and Video Accessibility Act, CVAA)**

CVAA udgør en opdatering af den føderale kommunikationslov og har til formål at forbedre adgangen til moderne kommunikationsmidler for personer med handicap ved at opdatere tilgængelighedslovene fra 1980'erne og 1990'erne til også at omfatte de nye digitale, bredbånds- og mobile innovationer. FCC står for bestemmelsernes håndhævelse, og de er dokumenteret som 47 CFR, del 14 og del 79.

[FCC-vejledning om CVAA](https://www.fcc.gov/consumers/guides/21st-century-communications-and-video-accessibility-act-cvaa)

#### <span id="page-62-0"></span>Anden amerikansk lovgivning og initiativer

[Den amerikanske lov om amerikanere med handicap \(Americans with Disabilities Act, ADA\), den](http://www.ada.gov/cguide.htm) [amerikanske telekommunikationslov \(Telecommunications Act\), den amerikanske rehabiliteringslov](http://www.ada.gov/cguide.htm)  [\(Rehabilitation Act\) og andre](http://www.ada.gov/cguide.htm)

### **Canada**

Den canadiske lov om tilgængelighed for Ontario-borgere med handicap (Accessibility for Ontarians with Disabilities Act, AODA) blev oprettet med det sigte at udarbejde og implementere tilgængelighedsstandarder, der skulle sikre Ontarios borgere med handicap adgang til varer, tjenester og faciliteter og inddragelsen af personer med handicap i udviklingen af tilgængelighedsstandarder. Den første standard i AODA er en standard om kundeservice. Der er dog også standarder om transport, beskæftigelse samt information og kommunikation under udarbejdelse. AODA gælder for regeringen i Ontario, den lovgivende forsamling, alle udpegede offentlige organisationer og alle personer eller organisationer, der stiller varer, tjenester eller faciliteter til rådighed for offentligheden eller andre tredjeparter, der som minimum har én medarbejder i Ontario. Inden den 1. januar 2025 skal der træffes foranstaltninger på tilgængelighedsområdet. Se flere oplysninger i [den canadiske lov om tilgængelighed for Ontario-borgere med handicap \(Accessibility for](http://www8.hp.com/ca/en/hp-information/accessibility-aging/canadaaoda.html)  [Ontarians with Disabilities Act, AODA\)](http://www8.hp.com/ca/en/hp-information/accessibility-aging/canadaaoda.html) .

#### **Europa**

EU-mandat 376, ETSI's tekniske rapport, ETSI DTR 102 612: "Menneskelige faktorer, europæiske tilgængelighedskrav i forbindelse med offentlige kontrakter om produkter og tjenesteydelser inden for IKTsektoren (Europa-Kommissionens mandat M 376, fase 1)" er blevet offentliggjort.

Baggrund: De tre europæiske standardiseringsorganer har oprettet to parallelle projektteams, der står for udførelsen af de opgaver, der er anført i Europa-Kommissionens "mandat 376 til CEN, CENELEC og ETSI til støtte for europæiske tilgængelighedskrav i forbindelse med offentlige kontrakter om produkter og tjenesteydelser inden for IKT-sektoren".

ETSI TC's særlige taskforce 333 for menneskelige faktorer har udarbejdet ETSI DTR 102 612. Se flere oplysninger om [den særlige taskforce 333's arbejde](https://portal.etsi.org/home.aspx) (herunder mandat, specifikation af de detaljerede arbejdsopgaver, tidsplan for arbejdet, tidligere udkast, liste over modtagne kommentarer og taskforce 333's kontaktoplysninger).

Et sideløbende projekt behandlede de dele, der vedrørte vurderingen af hensigtsmæssige test- og overensstemmelsesordninger. Dette er beskrevet i CEN BT/WG185/PT. Se flere oplysninger på webstedet for CEN-projektteamet. De to projekter koordineres nøje.

- [CEN-projektteamet](http://www.econformance.eu)
- [Europa-Kommissionens mandat til e-tilgængelighed \(PDF 46 KB\)](http://www8.hp.com/us/en/pdf/legislation_eu_mandate_tcm_245_1213903.pdf)

#### **Storbritannien**

Den britiske lov om forskelsbehandling på grund af handicap (Disability Discrimination Act, DDA) fra 1995 blev vedtaget med det formål at sikre blinde og handicappede brugeres adgang til websteder i Storbritannien.

[W3C-politikker for Storbritannien](http://www.w3.org/WAI/Policy/#UK/)

#### **Australien**

Den australske regering har annonceret sin plan om at implementere [retningslinjer for tilgængelighed af](http://www.w3.org/TR/WCAG20/) [webindhold \(Web Content Accessibility Guidelines 2.0\).](http://www.w3.org/TR/WCAG20/)

Alle den australske regerings websteder skulle have en niveau A-overensstemmelse inden 2012 og niveau AA-overensstemmelse inden 2015. Den nye standard erstatter WCAG 1.0, som blev indført som et mandatkrav til agenturer i 2000.

### <span id="page-63-0"></span>**Globalt**

- [Den særlige arbejdsgruppe for tilgængelighed, JTC1 \(Special Working Group on Accessibility, SWG-A\)](http://www.jtc1access.org/)
- [G3ict: det globale initiativ for inkluderende IKT \(The Global Initiative for Inclusive ICT\)](http://g3ict.com/)
- [Den italienske tilgængelighedslov](http://www.pubbliaccesso.gov.it/english/index.htm)
- [W3C-initiativet om webtilgængelighed \(Web Accessibility Initiative, WAI\)](http://www.w3.org/WAI/Policy/)

# **Nyttige ressourcer og links omhandlende tilgængelighed**

Følgende organisationer kan være gode informationskilder på området for handicap og aldersbetingede begrænsninger.

**BEMÆRK:** Dette er ikke en udtømmende liste. Organisationerne er udelukkende anført til informationsformål. HP påtager sig intet ansvar for de oplysninger eller kontaktpersoner, der findes på internettet. Opførelsen på siden er ikke ensbetydende med, at HP har godkendt dem.

### **Organisationer**

- American Association of People with Disabilities (AAPD)
- Association of Assistive Technology Act Programs (ATAP)
- Hearing Loss Association of America (HLAA)
- Information Technology Technical Assistance and Training Center (ITTATC)
- Lighthouse International
- **National Association of the Deaf**
- National Federation of the Blind
- Rehabilitation Engineering & Assistive Technology Society of North America (RESNA)
- Telecommunications for the Deaf and Hard of Hearing, Inc. (TDI)
- W3C-initiativet om webtilgængelighed (Web Accessibility Initiative, WAI)

### **Uddannelsesinstitutioner**

- California State University, Northridge, Center on Disabilities (CSUN)
- University of Wisconsin-Madison, Trace Center
- University of Minnesota, Computer Accommodations Program

### **Andre ressourcer på handicapområdet**

- ADA (Americans with Disabilities Act) Technical Assistance Program
- Business & Disability-netværket
- **EnableMart**
- Det Europæiske Handicapforum
- **Job Accommodation Network**
- <span id="page-64-0"></span>● Microsoft Enable
- Det amerikanske justitsministeriums vejledning om handicaprettigheder (A Guide to disability rights Laws)

### **HP-links**

[Vores onlinekontaktformular](https://h41268.www4.hp.com/live/index.aspx?qid=11387) [HP's vejledning om komfort og sikkerhed](http://www8.hp.com/us/en/hp-information/ergo/index.html) [HP-salg til den offentlige sektor](https://government.hp.com/)

## **Kontakt support**

**BEMÆRK:** Support er kun på engelsk.

- Døve eller hørehæmmede kunder, der har spørgsmål til teknisk support eller tilgængelighed for HPprodukter,
	- kan benytte TRS/VRS/WebCapTel og ringe til nummeret (877) 656-7058 mandag til fredag fra kl. 6 til 21 UTC-7.
- Kunder med andre handicaps eller aldersbetingede begrænsninger, der har spørgsmål til teknisk support eller tilgængelighed for HP-produkter, kan
	- ringe til nummeret (888) 259-5707 mandag til fredag fra kl. 6 til 21 UTC-7 eller
	- udfylde [kontaktformularen for personer med handicap eller aldersbetingede begrænsninger](https://h41268.www4.hp.com/live/index.aspx?qid=11387).

# <span id="page-65-0"></span>**Indeks**

#### **A**

adgangspanel fjernelse [5](#page-10-0) Udskiftning [6](#page-11-0) Afsnit 508 i standarderne om tilgængelighed [55](#page-60-0), [56](#page-61-0) AT (teknologiske hjælpemidler) finde [54](#page-59-0) formål [53](#page-58-0)

#### **B**

Batteriudskiftning [46](#page-51-0)

#### **D**

drev installation [21](#page-26-0) kabelforbindelser [21](#page-26-0) placeringer [21](#page-26-0)

#### **E**

Elektrostatisk udledning [50](#page-55-0)

#### **F**

fjerne 2,5" harddisk [32](#page-37-0) 3,5" harddisk [26](#page-31-0) batteri [46](#page-51-0) computerens adgangspanel [5](#page-10-0) dækplade [8](#page-13-0) frontplade [7](#page-12-0) M.2 SSD-kort [37](#page-42-0) optisk slim-drev [22](#page-27-0) støvfilter [10](#page-15-0) udvidelseskort [17](#page-22-0) forberedelse af forsendelse [52](#page-57-0) frontplade fjernelse [7](#page-12-0) fjernelse af dækplade [8](#page-13-0) Udskiftning [9](#page-14-0)

#### **H**

harddisk (2,5") fjernelse [32](#page-37-0) installation [34](#page-39-0) harddisk (3,5") fjernelse [26](#page-31-0) installation [28](#page-33-0) hjælp til handicappede [53](#page-58-0) HP's tilgængelighedspolitik [53](#page-58-0) hukommelse installation [14](#page-19-0) stikudfyldelse [14](#page-19-0)

#### **I**

installation 2,5" harddisk [34](#page-39-0) 3,5" harddisk [28](#page-33-0) batteri [46](#page-51-0) computerens adgangspanel [6](#page-11-0) drevkabler [21](#page-26-0) frontplade [9](#page-14-0) hukommelse [14](#page-19-0) M.2 SSD-kort [37](#page-42-0) optisk slim-drev [24](#page-29-0) støvfilter [10](#page-15-0) udvidelseskort [17](#page-22-0) installationsvejledninger [4](#page-9-0) International Association of Accessibility Professionals [54](#page-59-0)

#### **K**

komponenter på bagpanelet [3](#page-8-0) komponenter på frontpanelet [2](#page-7-0) konvertering til tower [12](#page-17-0) kundesupport, tilgængelighed [59](#page-64-0)

### **L**

Låse hængelås [40](#page-45-0) kabellås [40](#page-45-0) sikkerhedslås til HP-computer til virksomheder [41](#page-46-0)

#### **M**

M.2 SSD-kort fjernelse [37](#page-42-0) installation [37](#page-42-0)

#### **O**

optisk drev fjernelse [22](#page-27-0) foranstaltninger [52](#page-57-0) installation [24](#page-29-0) rengøre [52](#page-57-0)

#### **P**

Placering af produkt-id [3](#page-8-0)

#### **R**

ressourcer, tilgængelighed [58](#page-63-0) Retningslinjer for computerhåndtering [51](#page-56-0) Retningslinjer for ventilation [51](#page-56-0)

### **S**

Serienummerets placering [3](#page-8-0) sikkerhed hængelås [40](#page-45-0) kabellås [40](#page-45-0) sikkerhedslås til HP-computer til virksomheder [41](#page-46-0) standarder og lovgivning, tilgængelighed [55](#page-60-0) stik på systemkort [13](#page-18-0) støvfilter [10](#page-15-0)

### **T**

teknologiske hjælpemidler (AT) finde [54](#page-59-0) formål [53](#page-58-0) tilgængelighed kræver en behovsanalyse [54](#page-59-0)

#### **U**

udvidelseskort fjernelse [17](#page-22-0) installation [17](#page-22-0)